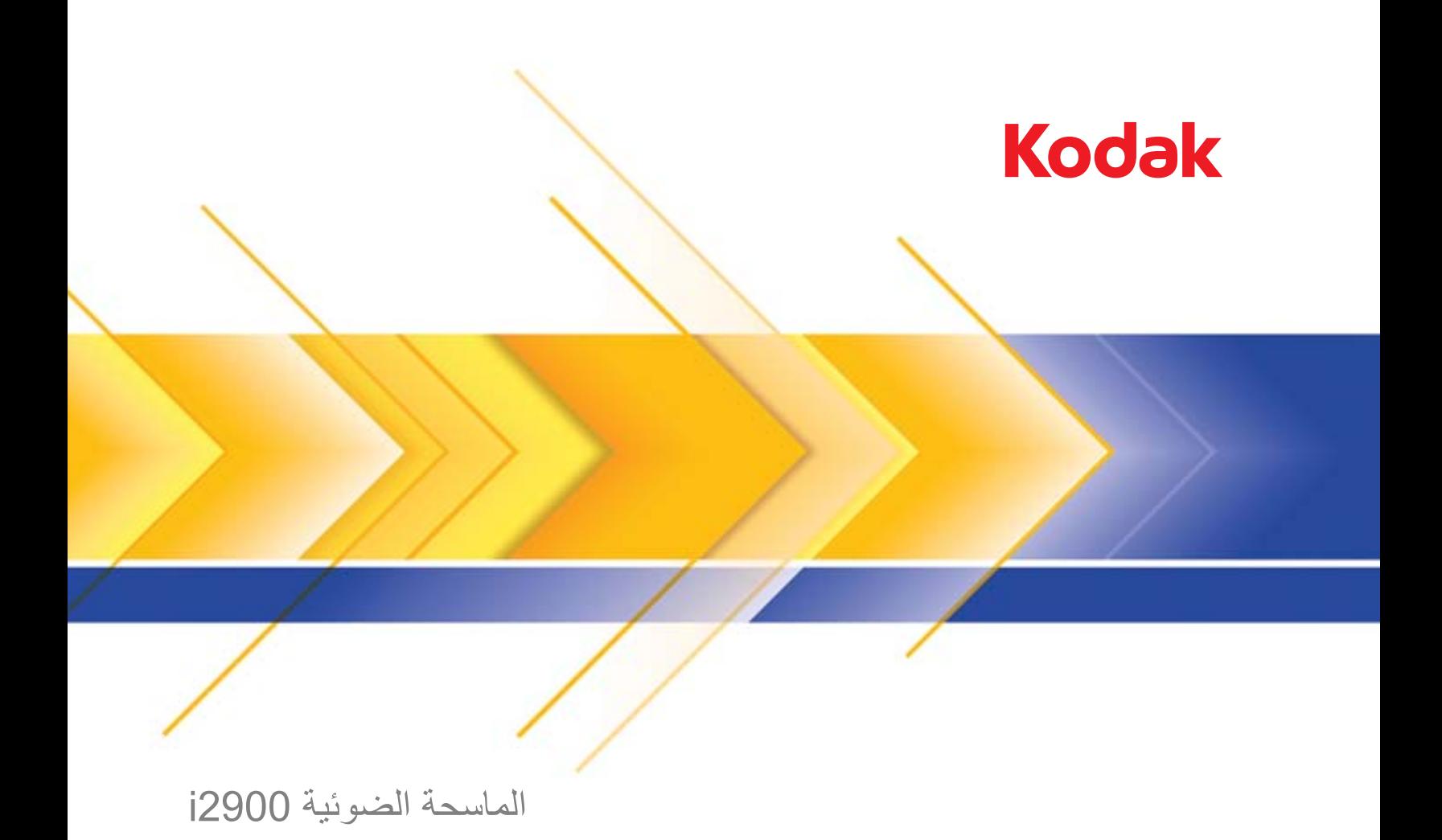

دلیل المستخدم

**االحتياطات الخاصة بالمستخدم**

- ضع الماسحة الضوئية على سطح مستوٍ قوي يمكنه تحمل 20.4 كجم (45 رطلاً) واترك مساحة خلوص كافية على جميع جوانب الماسحة الضوئية.
- لا تضع الماسحة الضوئية في مكان معرض للأتربة أو الرطوبة أو البخار . فقد يسبب ذلك حدوث صدمة كهربية أو نشوب حريق لا تستخدم الماسحة الضوئية إلا في الأماكن المغلقة في مكان جاف.
	- تأكد من وجود مأخذ تيار كهربائي على بعد لا يزيد عن 1.52 متر (5 أقدام) من الماسحة الضوئية، وتأكد من سهولة الوصول إليه.
		- •احرص على اإلمساك بالقابس وليس بالسلك عند فصل الجهاز من المقبس.
	- •تأكد من توصيل سلك الكهرباء في منفذ الحائط بصورة سليمة. فقد يؤدي عدم القيام بذلك إلى حدوث صدمة كهربائية أو نشوب حريق.
	- لا تعرض سلك الكهرباء إلى التلف أو الربط أو القص أو التعديل، ولا تستخدم سلكًا تالفًا. فقد يسبب ذلك حدوث صدمة كهربية أو نشوب حريق.
		- •تحتاج الماسحة الضوئية إلى منفذ تيار مخصص ومؤرض بصورة سليمة. ال تستخدم مشترك أو سلك توصيل مع الماسحة الضوئية.
			- •اترك مساحة كافية حول منفذ الكهرباء حتى يتسنى فصل الماسحة الضوئية عنه في حالة الطوارئ.
			- •ال تقدم على تفكيك الماسحة الضوئية أو صيانتها أو تعديلها باستثناء كما هو موضح في دليل المستخدم.
- لا تقم بنقل الماسحة الضوئية أثناء توصيل سلك الكهرباء وكبل الواجهة. فقد يؤدي ذلك إلى ناسلك الكبل انزع سلك الكهرباء من منفذ الحائط قبل نقل أو تغيير مكان الماسحة الضوئية.
- •اتبع إجراءات التنظيف التي توصي بها Alaris Kodak. ال تستخدم المنظفات الهوائية أو السائلة أو الغازية الرذاذة. هذه المنظفات تعمل على نقل األتربة واألوساخ إلى مواقع أخرى داخل الماسحة الضوئية مما يؤدي إلى تعطل الماسحة الضوئية.
- •أوراق بيانات سالمة المواد )MSDS )الخاصة بالمنتجات الكيميائية متوفرة على موقع Alaris Kodak على الويب على الموقع: www.kodakalaris.com/en-us/about/ehs. عند الاطلاع على أوراق MSDS من الموقع على الويب، سوف يطلب منك إدخال رقم الكتالوج الخاص بالمواد المستهلكة التي تريد ورقة بيانات سلامة المواد لها. راجع القسم الذي عنوانه "مستلزمات ومواد مستهلكة" لاحقًا في هذا الدليل لمعرفة أرقام الكتالوج والمستلزمات.

يتعين على المستخدمين وأصحاب العمل مراعاة االحتياطات األساسية والخاصة بتشغيل أي جهاز. وهي تشمل، على سبيل المثال ال الحصر، ما يلي:

- •عدم ارتداء مالبس فضفاضة أو أكمام بدون قفل األزرار وغيرها.
- •عدم ارتداء مجوهرات واسعة أو أساور أو خواتم كبيرة الحجم أو قالدة طويلة وغيرها.
- •عدم إسدال الشعر الطويل وينصح بارتداء شبكة شعر إذا لزم األمر أو ربطه ورفعه ألعلى.
- •إزالة جميع األجسام الفضفاضة األخرى من المنطقة التي يمكن أن تتعرض للسحب إلى الجهاز.
	- •أخذ قسط ٍ كاف من الراحة للحفاظ على اليقظة الذهنية.
		- •ال تستخدم سوى لوازم التنظيف الموصي بها.
			- •ال تستخدم الهواء المضغوط / المعبأ.

يتعين على المشرفين مراقبة ممارسات الموظفين وإلزامهم باالمتثال لهذه االحتياطات كجزء من مواصفات وظيفتهم لتشغيل الماسحة الضوئية أو أي جهاز ميكانيكي.

### **ملصقات التحذير**

**تنبيه: أجزاء متحركة، تجنب مالمستها.**

### **المعلومات الخاصة بالبيئة**

- •الماسحة الضوئية 2900i *Kodak* مصممة للوفاء بالمتطلبات البيئية العالمية.
- قد يخضع التخلص من هذه المعدة لقواعد معينة وفقًا لاعتبار ات بيئية. للحصول على معلومات حول إعادة تصنيع المواد أو التخلص منها، اتصل بالسلطات المحلية لديك أو، إذا كنت في الولايات المتحدة الأمريكية، تفضل بزيارة الموقع: www.kodakalaris.com/go/scannerrecycling.
	- تتوفر تعليمات بشأن التخلص من العناصر المستهلكة والتي يتم استبدالها أثناء الصيانة أو الخدمة، فيجب اتباع القواعد المحلية أو الاتصال بفرع شركة Kodak Alaris المحلي للحصول على مزيد من المعلومات.
		- •مواد التغليف الخاصة بالمنتج قابلة إلعادة التدوير.
		- •الماسحات الضوئية من فئة 2900i *Kodak* متوافقة مع Star Energy وهي تأتي من المصنع وقد تم ضبط الوقت االفتراضي على 15 دقيقة.

### **االتحاد األوروبي**

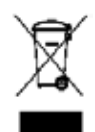

يشير هذا الرمز إلى أنه حينما يريد المستخدم التخلص من هذا المنتج، فإنه يتعين عليه إرساله إلى المرافق المناسبة لتجميع المنتج وإعادة تدويره. يرجى االتصال بمندوب Alaris Kodak المحلي لديك أو الرجوع إلى الموقع recycle/go/com.kodakalaris.www لمزيد من المعلومات حول برامج تجميع هذا المنتج والتخلص منه.

يرجى الرجوع إلى الموقع www.kodakalaris.com/go/REACH للحصول على معلومات حول وجود المواد المضمنة في قائمة المواد المرشحة طبقًا للمادة 159) من اللوائح )EC )رقم 2006/1907 )REACH).

### **االنبعاثات الصوتية**

Maschinenlärminformationsverordnung - 3, GSGV beträgt Emissionswert arbeitsplatzbezogene Der أقل من 70 ديسيبل.

> ]قواعد معلومات الضجيج الخاصة بالجهاز — ,3 GSGV تبلغ قيمة انبعاثات الضجيج في وضع التشغيل أقل من 70 ديسبل.[

### **بيانات التوافق الكهربائي المغناطيسي )EMC)**

ا**لولايات المتحدة**: لقد تم اختبار هذا الجهاز وتبين أنه متوافق مع حدود الأجهزة الرقمية من الفئة للجزء لقد لجنة الالفئالات الفيدر الية (FCC). وتمت صياغة هذه الحدود لتوفير القدر المعقول من الحماية ضد التداخل أو التشويش الضار في حالات التركيب في الشار في الشراب والسلام العبدام وإصدار طاقة تردد لاسلكي وقد يسبب نداخلاً ضارًا لاتصالات اللاسلكي إن لم يتم تركيبه واستخدامه طبقًا لأدلة التطيمات. ومع ذلك، لا يوجد ما يضمن عدم حدوث التداخل أو التشويش في موقف تركيب بعينه. إذا تسبب هذا الجهاز في حدوث تداخل ضار لاستقبال الراديو أو التلفزيون، وهو ما يمكن تأكيده من خلال إيقاف تشغيل الجهاز وتشغيله، فإننا ننصح المستخدم بمحاولة تصحيح التداخل أو التشويش باتباع واحد أو أكثر من اإلجراءات التالية:

- •تغيير اتجاه أو مكان الهوائي المستقبل.
- •زيادة المساحة الفاصلة بين الجهاز والمستقبل.
- •توصيل الجهاز بمنفذ كهرباء على دائرة مختلفة عن المنفذ الموصل به المستقبل.
- •استشارة الموزع أو فني تلفزيون / راديو محنك للتعرف على مزيد من االقتراحات.

قد تؤدي أي تغييرات أو تعديلات غير معتمدة صراحة من قبل الجهة المسؤولة عن التوافق إلى إبطال سلطة المستخدم في تشغيل الجهاز . وفي حالة توفير كبلات واجهة مغلفة مع المنتج أو تم تحديد مكونات أو ملحقات إضافية معينة لاستخدامها في تركيب المنتج، فإنه يلزم استخدامها حرصًا على ضمان الامتثال لقواعد لجنة الاتصالات الفيدرالية (FCC).

**كوري**ا: نظرًا لأن هذا الجهاز خضع للتسجيل في الجهات المعنية بالتوافق الكهربائي للمغناطيسي (EMC) للاستخدام المنزلي، فيمكن استخدامه في أية منطقة بما في ذلك المناطق السكنية.

# 이 기기는 가정용으로 전자파적합동록을 한 기기로서 주거지역에서는 꿀론 모든 지역에서 사용할 수 있습니다.

**اليابان**: هذا المنتج عبارة عن منتج من الفئة ب معتمد على معيار مجلس التحكم الطوعي للتداخل بفعل أجهزة تقنية المعلومات )VCCI). إذا تم استخدامه بالقرب من مستقبل راديو أو تلفزيون في بيئة منزلية، فقد يسبب تداخلاً أو تشويشًا لاسلكيًا. يجب تركيب واستخدام الجهاز طبقًا لدليل التعليمات.

> この装置は、情報処理装置等電波障害自主規制協議会(VCCI)の基準 に基づくクラスB情報技術装置です。この装置は、家庭環境で使用すること を目的としていますが、この装置がラジオやテレビジョン受信機に近接して 使用されると、受信障害を引き起こすことがあります。 取扱説明書に従って正しい取り扱いをして下さい。

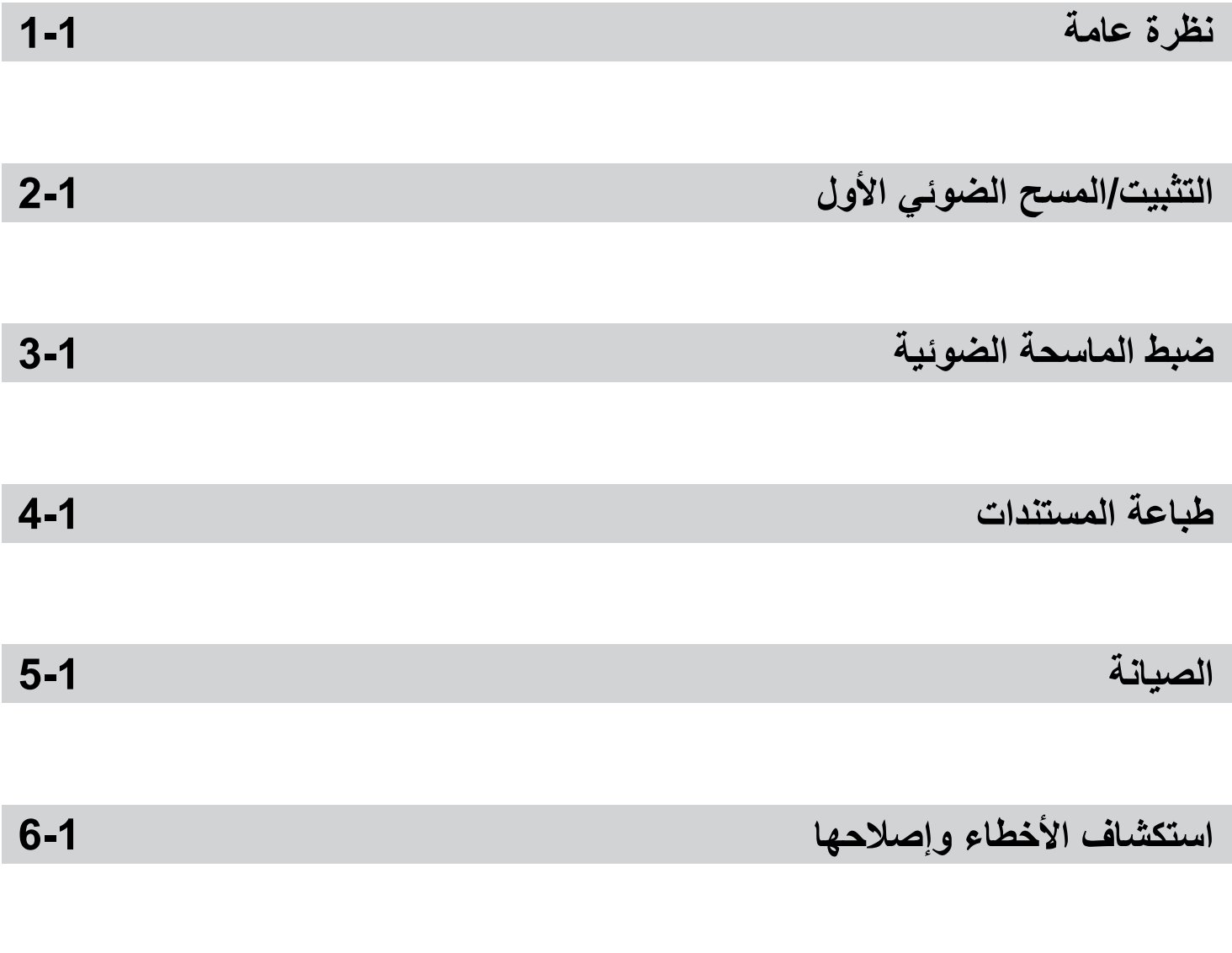

 **الملحقات**

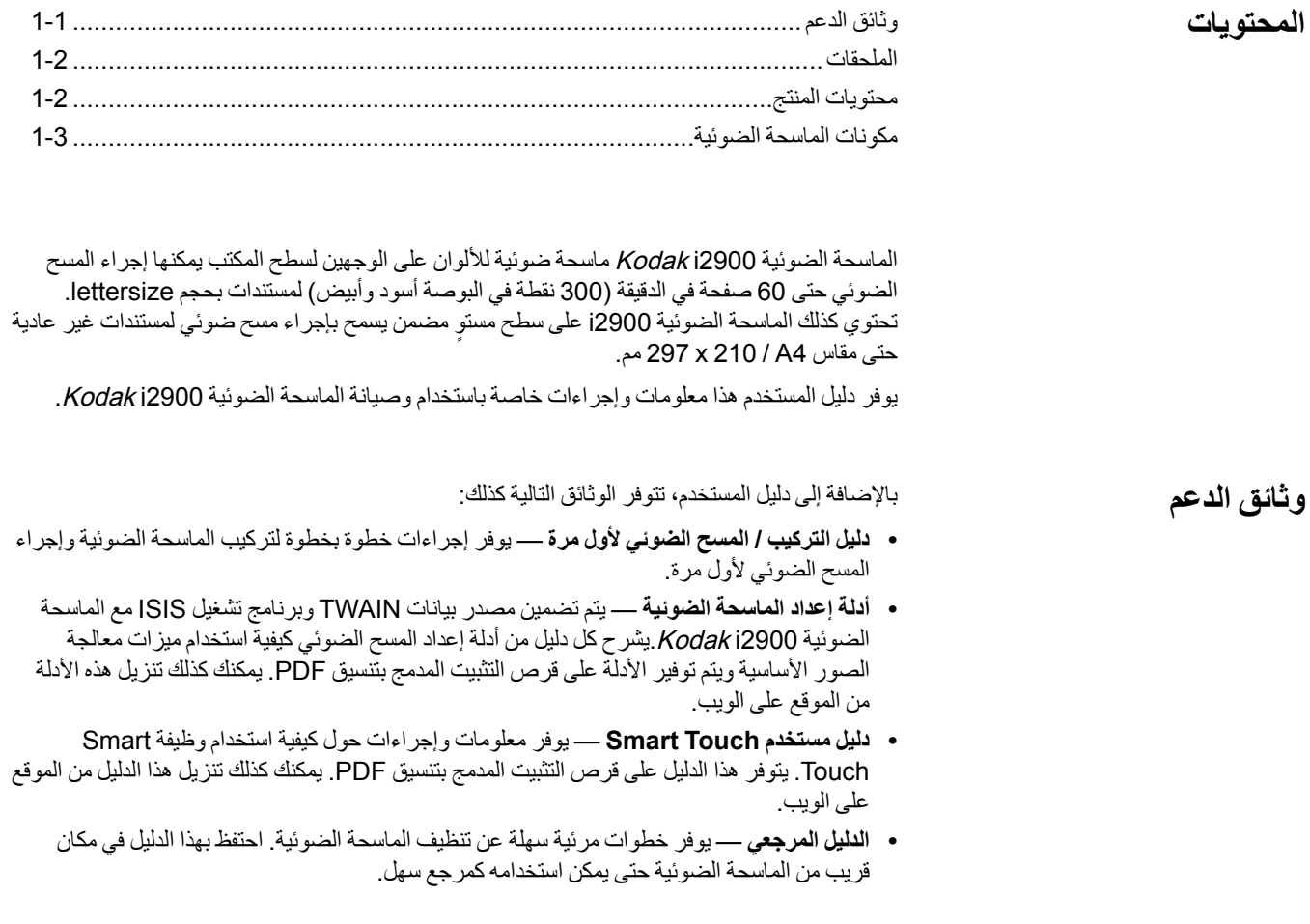

**الموقع على الويب**: IM/go/com.kodakalaris.www

**ملحق الطابعة Kodak للماسحة الضوئية من فئة 3000i2900/i** — يوفر ملحق الطابعة طريقة فعالة ً لتطبيق المعلومات على الوجه الخلفي من المستند الذي يتم مسحه ضوئيا. وهو يعمل بكامل السرعة التي تعمل بها الماسحة الضوئية. يمكن للطابعة إضافة تاريخ ووقت وعداد تسلسلي للمستندات ورسائل مخصصة. يمكن الوصول إلى جميع وظائف وعناصر التحكم في الطابعة من خالل مصدر بيانات TWAIN أو برنامج تشغيل ISIS. رقم الفئة 4391 132 **ملحق السطح المستوي 3A Kodak** — يسمح السطح المستوي 3A Kodak بإجراء مسح ضوئي للمستندات غير العادية للورق بحجم حتى 17x11 بوصة (A3) مما يمثل ميزة إضافية إلى الماسحة الضوئية Kodak **الملحقات**

2900i. رقم الفئة 4351 189

قبل البدء، افتح الصندوق وافحص المحتويات:

- الماسحة الضوئية 2900i Kodak
	- كبل 3.0 USB
- حزمة سلك طاقة تيار متردد )مع إمداد طاقة 60 وات(
	- ً مضمن أيضا:
	- -قرص التثبيت المدمج
	- أقراص التطبيقات المدمجة
	- دليل مستخدم مطبوع باللغة اإلنجليزية-
		- دليل مرجعي مطبوع-
	- دليل التثبيت / المسح الضوئي األول المطبوع-
		- عينة من مجموعة أدوات التنظيف-
			- عينة من مجموعة<br>منشورات متنوعة

**محتويات المنتج**

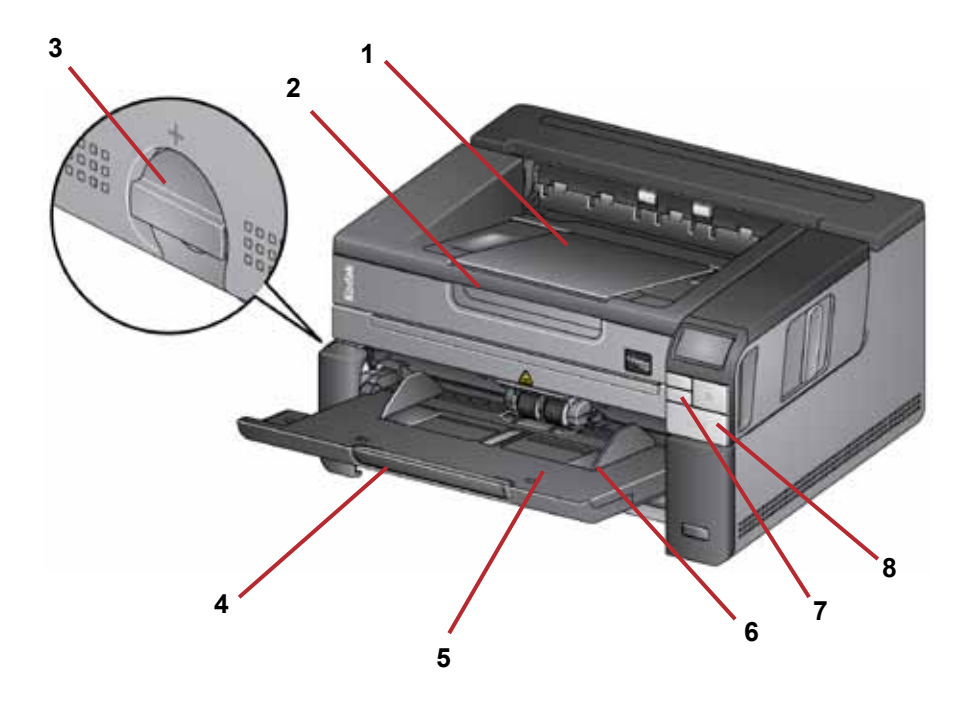

- **1 عنصر امتداد درج اإلخراج** يمكن فتحه لمالئمة المستندات حتى 17 بوصة / 43.2 سم.
- **2 مقبض السطح المستوي** يوفر الوصول إلى السطح المستوي الذي يسمح بمسح ضوئي للمستندات غير العادية والكتب والمجالت ومجلدات الملفات وغيرها.
	- **3 عنصر تحرير الثغرات** ً لف القرص رأسيا لفتح المساحة الموجودة بين وحدة التغذية ووحدة الفصل للمستندات التي تتطلب معاملة خاصة.
- **4 عنصر امتداد درج اإلدخال** اسحب هذا العنصر للخارج لمالءمة المستندات األطول من 11 بوصة / 27.94 سم.
- <sup>2</sup>( للمسح الضوئي. يمكن طي درج **5 درج اإلدخال** يحمل حتى 250 ً مستندا )20 ً رطال / 80 جرام/م اإلدخال ألعلى عندما ال يكون قيد االستخدام.
	- **6 األدلة الجانبية** قم بتحريك هذه األدلة للخارج وللداخل لمالئمة حجم المستندات التي تقوم بمسحها ًضوئيا.
- **7 زرا التمرير** اضغط على زري التمرير ألعلى وألسفل للتمرير خالل الوظائف أو التطبيقات المعرفة مسبقًا لإجراء المسح الضوئي.
- **8 أزرار Pause/Resume/Start** اضغط لبدء )<( المسح الضوئي أو استئناف )/( المسح الضوئي أو إيقاف (II) المسح الضوئي مؤقتًا. وتشمل كذلكَ مؤشر LED لتوضيح حالة الماسحة الضوئية )أي أن الماسحة الضوئية قيد التشغيل وجاهزة للمسح الضوئي( ومؤشر LED الذي يضيء باللون األحمر لتوصيح حالة الماسحة الضوئية (غير جاهزة أو خطأ محتمل مثل انحشار المستند).

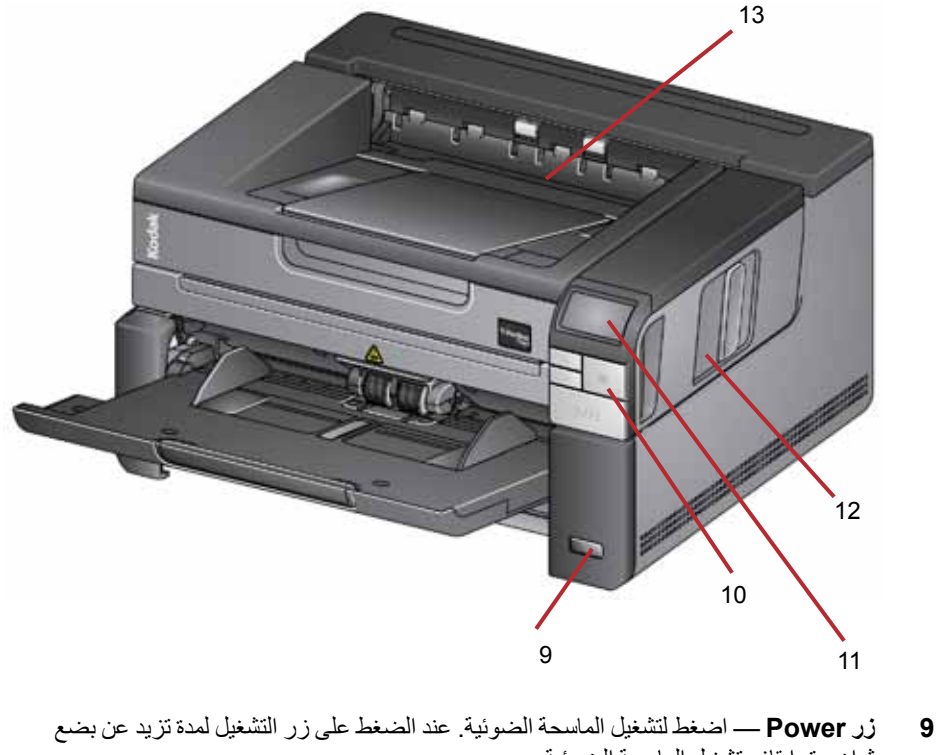

- ثوانٍ، يتم إيقاف تشغيل الماسحة الضوئية.
	- **10 زر Stop** يقوم بإيقاف المسح الضوئي.
- ًا. يظهر **U** أو **11 لوحة تحكم المشغل** تعرض 9 1- والرسائل. تتوافق هذه األرقام مع وظيفة معرفة مسبق **E** في حالة مصادفة خطأ. راجع الفصل السادس لمزيد من المعلومات.

باإلضافة إلى ذلك، قد يظهر أحد هذه الرموز:

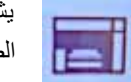

 يشير إلى أن المستندات موجودة في درج اإلدخال، وسيبدأ الماسح الضوئي إجراء المسح الضوئي من درج اإلدخال.

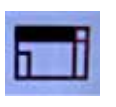

 يشير إلى عدم وجود مستندات في درج اإلدخال، وستبدأ الماسحة الضوئية في إجراء المسح الضوئي من السطح المستوي، في حالة تكوين خيار إجراء المسح الضوئي من السطح المستوي في تطبيق المسح الضوئي لديك.

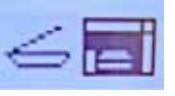

في حالة تكوين الماسح الضوئي إلى ملحق سطح مستوي اختياري 3A من Kodak، سيتم تعطيل السطح المستوي داخل الماسحة الضوئية 2900i. في حالة وجود مستندات في درج اإلدخال، سيبدأ الماسح الضوئي إجراء المسح الضوئي من درج اإلدخال.

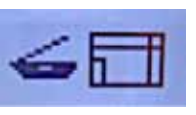

 في حالة عدم وجود أي مستندات في درج اإلدخال، سيتم تمييز رمز السطح المستوي. سيتم إجراء المسح الضوئي للمستند من السطح المستوي في حالة تكوين هذا الخيار في تطبيق المسح الضوئي لديك.

- **12 مزالج تحرير غطاء الماسحة الضوئية** اسحب مزالج التحرير لفتح غطاء الماسحة الضوئية.
	- **13 درج اإلخراج** ً يتم فيه تجميع المستندات التي تم مسحها ضوئيا.

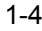

**ملحق الطابعة االختياري: واجهة الوصول إلى الطابعة**

يوضح الشكل التوضيحي الموجود أدناه مكونات تشغيل الطابعة. للحصول على

تعليمات التركيب، راجع التعليمات المرفقة مع ملحق الطابعة Kodak الخاصة بالماسحات الضوئية فئة 3000i2900/i.

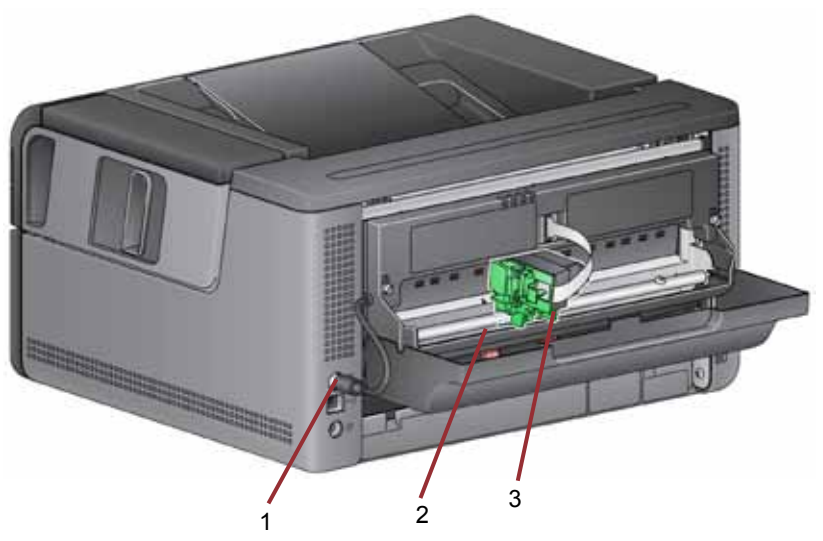

- **1 كبل الطابعة** يستخدم هذا الكبل في توصيل الماسحة الضوئية مباشرة للسماح باالتصال بالطابعة.
	- **2 مواضع الطباعة** تتوفر 9 مواضع للطباعة.
- **3 حامل / خرطوشة الطابعة** ً يسمح بالطباعة على الوجه الخلفي على المستندات التي تم مسحها ضوئيا.

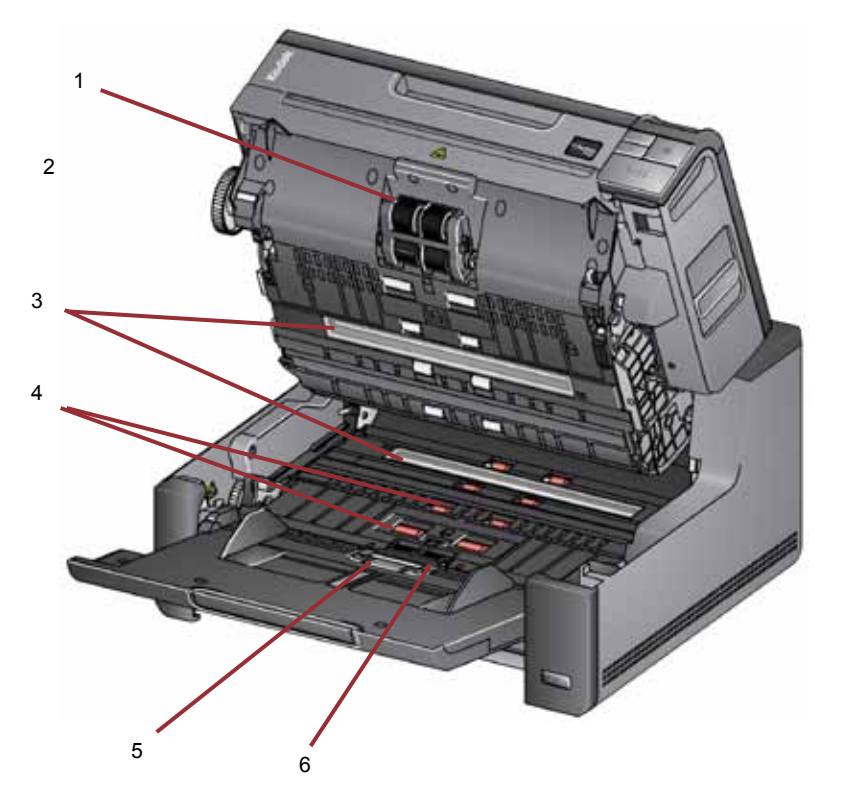

- **1 وحدة التغذية** توفر تغذية سلسة للمستندات وفصلها وذلك للمستندات ذات أحجام وسمك وملمس متنوع.
- **2 المستشعر** يستخدم الكتشاف أخطاء التغذية المتعددة وسير النقل. تساعد ميزة حماية المستندات الذكية على حماية المستندات من التعرض للتلف. راجع أدلة إعداد المسح الضوئي لمزيد من المعلومات حول هذه الميزة.
	- **3 أدلة التصوير** يجب المحافظة على نظافة أدلة التصوير للحصول على جودة مثالية للصور.
		- **4 البكرات** توفر نقلاً ً سلسا للمستندات عبر الماسحة الضوئية.
		- **5 مستشعر الورق الموجود** يكتشف وجود المستندات في درج اإلدخال.
	- **6 وحدة الفصل ووسادة ما قبل الفصل** توفر تغذية وفصل المستندات بصورة سلسة وذلك لمستندات متنوعة الحجم والسمك والملمس.

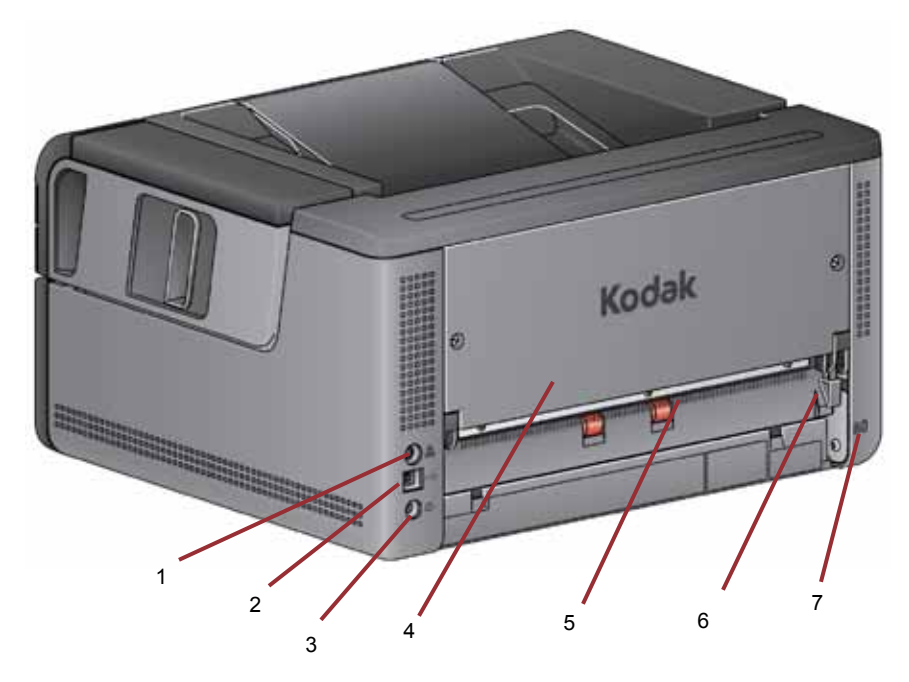

- **1 منفذ الطابعة** يسمح بتوصيل ملحق الطابعة Kodak بالماسحة الضوئية.
	- **2 منفذ USB** يقوم بتوصيل الماسحة الضوئية بالكمبيوتر.
	- **3 منفذ الطاقة** يقوم بتوصيل سلك مهايئ الطاقة بالماسحة الضوئية.
	- **4 اللوحة الخلفية** قابلة لإلزالة للسماح بتوصيل ملحق الطابعة Kodak.
- **5 مخرج المستندات الخلفي** يسمح بخروج المستندات غير العادية من خلف الماسحة الضوئية.
- **6 زر تبديل مخرج المستندات الخلفي** قم بتبديل هذا الزر لتمكين خيار مسار الورق المباشر بالماسحة الضوئية للسماح بخروج المستندات غير العادية عبر مخرج المستندات الخلفي.
	- **7 منفذ قفل األمان** لتوصيل قفل أمان بالماسحة الضوئية. يمكن شراء قفل أمان قياسي من متجر مستلزمات مكتبية. راجع التعليمات المتوفرة مع قفل األمان لمعرفة إجراءات التركيب.

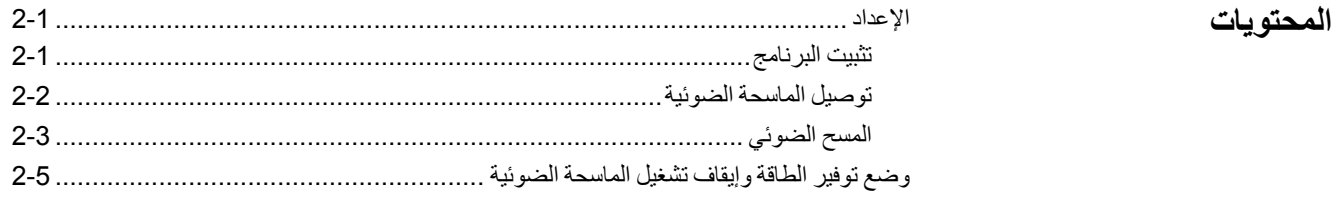

3 2 ا<br>تثبيت<br>البرنامج بدء<br>المسح الضوني

يتناول هذا القسم معلومات مفصلة مساعدة *لدليل التر*كي*ب/المسح الضوئي الأول* المرفق مع الماسحة الضوئية. اتبع هذه الخطوات بالترتيب المشروح لتركيب الماسحة الضوئية.

مالحظات:

- إذا قمت بتنفيذ جميع الخطوات المشروحة في دليل التركيب-المسح الضوئي ألول مرة، فتجاهل هذا القسم.
- احرص عند اختيار موضع الماسحة الضوئية على توفير مساحة خلوص كافية خلف الماسحة الضوئية في حالة الرغبة في استخدام مخرج المستندات الخلفي أو ملحق الطابعة Kodak.
- قبل تثبيت أي برنامج، يجب أن تقوم بتسجيل الدخول بصفتك مسؤول جهاز الكمبيوتر الشخصي المحلي إذا لم تكن تستخدم ميزة بدء التشغيل التلقائي عبر القرص المضغوط. ويمكنك القيام بذلك من خالل النقر بزر الماوس الأيمن على برنامج setup.exe وحدد تشغيل كمسؤول.
- .1 ضع القرص المدمج الخاص بتثبيت الماسحة الضوئية 2900i Kodak في محرك أقراص ROM-CD. ً يتم تشغيل برنامج التثبيت تلقائيا.
	- .2 حدد **Software Scanner Install**( تثبيت برنامج المساحة الضوئية(.

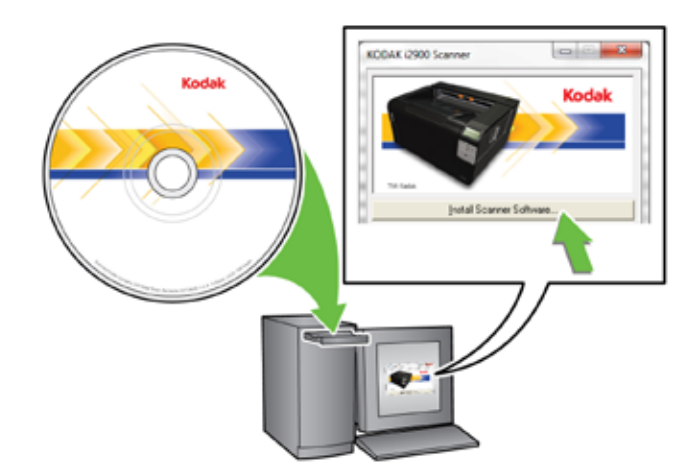

**اإلعداد**

**تثبيت البرنامج**

مالحظات:

- إذا لم يتم تشغيل القرص المدمج تلقائيًا، فافتح أيقونة جهاز الكمبيوتر على سطح المكتب. انقر نقرًا ً مزدوجا فوق األيقونة التي تشير إلى محرك أقراص ROM-CD ً ثم انقر نقر ً ا مزدوجا فوق **exe.setup**.
- في حالة عرض الرسالة **installed already are application this of Portions** )تم تثبيت أجزاء من هذا التطبيق بالفعل(، انقر فوق **Yes**( نعم( لمتابعة عملية التثبيت. يتم تحديث أي برنامج تم تثبيته من قبل للماسحة الضوئية Kodak وتمت مشاركته مع هذه الماسحة الضوئية.
	- .3 انقر فوق **Next**( التالي( عند عرض شاشة الترحيب.
	- .4 انقر فوق **Agree I**( أوافق( بعد قراءة شروط اتفاقية ترخيص البرنامج والموافقة عليها. ستبدأ عملية التثبيت وسيتم عرض عدة شاشات تقدم.
		- 5. انقر فوق **Finish** (إنهاء) عند اكتمال التثبيت.
		- .6 أخرج قرص التثبيت المدمج من محرك ROM-CD.

بعد تثبيت البرنامج، قم بتوصيل سلك الكهرباء وكبل USB بالماسحة الضوئية. راجع الشكل التوضيحي الموجود أدناه إلجراء التوصيالت الصحيحة. تأكد من وجود مأخذ التيار الكهربائي على بعد 5 أقدام / 1.52 متر من الماسحة الضوئية ومن سهولة الوصول إليه. **توصيل الماسحة الضوئية**

- 1. اختر سلك الكهرباء الذي يعمل بالتيار المتردد المناسب لبلدك من مجموعة الأسلاك الكهربية المرفقة مع الماسحة الضوئية.
	- .2 قم بتوصيل سلك كهرباء المخرجات في منفذ الطاقة في الماسحة الضوئية. تأكد من توصيله بإحكام.
		- 3. قم بتوصيل الطرف الآخر من سلك الكهرباء في مأخذ الحائط.
			- .4 قم بتوصيل كبل USB بمنفذ USB بالماسحة الضوئية.
		- .5 قم بتوصيل الطرف اآلخر من كبل USB بمنفذ USB المناسب على الكمبيوتر.

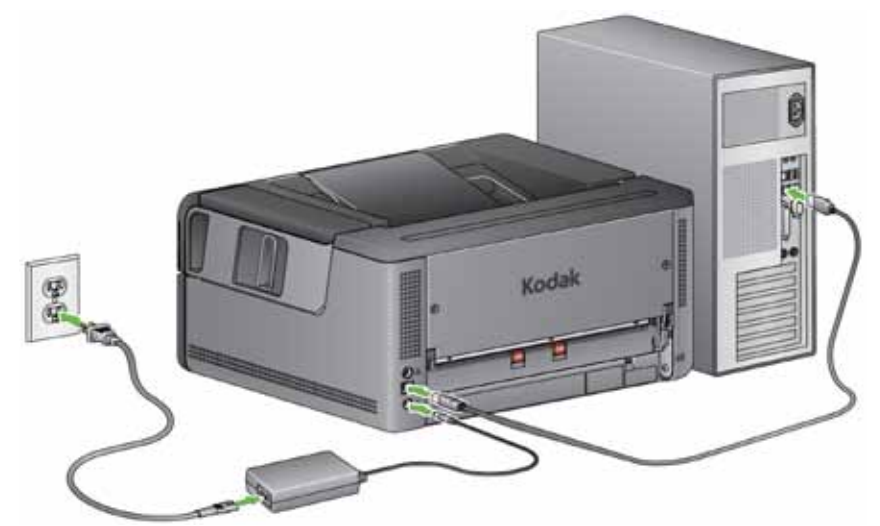

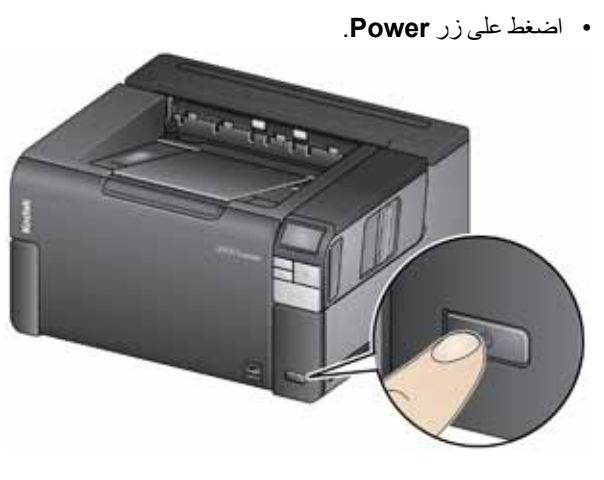

عند تشغيل الماسحة الضوئية، يتم فتح درج الإدخال إن لم يكن مفتوحًا بالفعل ويومض المؤشر الأخضر على زر **Pause/Resume/Start** أثناء ما تقوم الماسحة الضوئية بإجراء مجموعة من االختبارات الذاتية.

تستغرق الماسحة الضوئية أقل من 15 الستكمال تسلسل التشغيل واالستعداد للمسح الضوئي.

عندما تكتمل عملية التثبيت وتصبح الماسحة الضوئية جاهزة للمسح الضوئي، يتوقف المؤشر LED األخضر على زر Start/Resume/Pause عن الوميض ويظل ثابتًا ويتم عرض الرقم 1 في لوحة تحكم المشغل. إذ تم عرض رموز أخرى غير الأرقام (مثلاً 0 أو E أو U)، راجع القسم بعنوان، "رموز أخطاء LED" في الفصل 6 للحصول على شرح لهذه الرموز.

# **المسح الضوئي**

### **تجهيز الماسحة الضوئية**

- 1. تأكد من تشغيل الماسحة الضوئية وتجهيزها للقيام بالمسح الضوئي (يكون زر Start/Resume/Pause لمؤشر LED أخضر وثابت) ومن أن رمز الماسحة الضوئية Smart Touch جاهز في درج النظام. مالحظات: **الماسحة الضوئية جاهزة**
- بفضل Touch Smart يمكنك تنفيذ مهام المسح الضوئي الشائعة بطريقة سهلة وسريعة. يمكن تعيين تسع مهام مختلفة وأداؤها.
- عندما ال تكون الماسحة الضوئية قيد االستخدام، يمكن طي درج اإلدخال على الماسحة الضوئية. تأكد من أن درج اإلدخال منخفض عند إجراء المسح الضوئي.

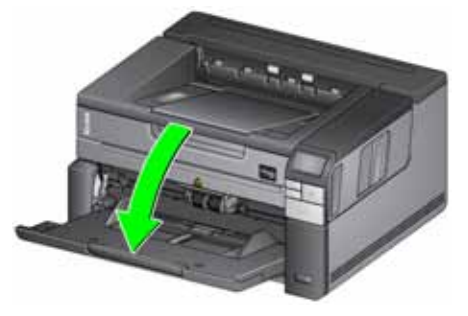

- 2. اضبط الأدلة الجانبية الموجودة على درج الإدخال لتلبية احتياجات المسح الضوئي. راجع القسم بعنوان، "ضبط درج اإلدخال/اإلخراج" في الفصل .3
- 3. حدد تطبيق المسح الضوئي. تأتي الماسحة الضوئية مزودة بوظيفة Smart Touch وبرنامج Kodak Software Desktop Capture. للحصول على مزيد من المعلومات، راجع الفصل .3

### **تجهيز المستندات للمسح الضوئي**

- ً تتم تغذية المستندات بحجم الورق العادي بسهولة عبر الماسحة الضوئية. عند تنظيم المستندات لمسحها ضوئيا، رص المستندات بحيث تتم محاذاة الحواف البادئة وتوسيطها في درج اإلدخال. يسمح ذلك لوحدة التغذية بإدخال ً المستندات في الماسحة الضوئية واحدا في كل مرة.
- قم بإزالة جميع الدبابيس ومشابك الورق قبل المسح الضوئي. قد تؤدي الدبابيس ومشابك الورق الموجودة على المستندات إلى تلف الماسحة الضوئية والمستندات.
	- احرص على جفاف جميع األحبار وسوائل التصحيح الموجودة على الورق قبل بدء المسح الضوئي.
- يمكن نقل الصفحات الممزقة أو التالفة أو المكرمشة عبر الماسحة الضوئية بنجاح. ومع ذلك، ال توجد ماسحة ضوئية يمكنها نقل الورق التالف بجميع أنواعه. إذا كنت غير متيقن مما إذا كان يمكن نقل مستند تالف بعينه<br>عبر الماسحة الضوئية أم لا، يمكن استخدام السطح المستوي أو وضع المستند في غطاء واقٍ شفاف واستخدامِ مخرج المستندات الخلفي. ويجب تغذية الأغطية يدويًا غطاء واحد في كل مرة مع وضع الحافة المطوية أولاً وذلك عند استخدام عنصر تحرير الثغرات أو مخرج المستندات الخلفي.

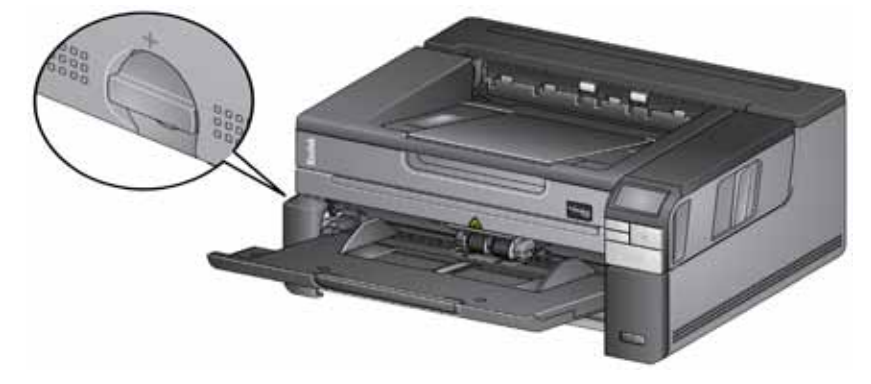

- .4 ً ضع المستندات المراد مسحها ضوئيا في درج اإلدخال. إذا كنت تقوم بإجراء مسح ضوئي لمستندات بوجه واحد، فاحرص على أن يكون الوجه المطلوب مسحه ضوئيًا متجهًا لأعلى.
	- ملاحظة: قد تتطلب بعض المستندات السميكة للغاية و/أو القوية مثل مظروفات الشحن التالي:
		- استخدم السطح المستوي أو مخرج المستندات الخلفي.
			- استخدام عنصر تحرير الثغرات.
	- عمل مسح ضوئي عند دقة 400 نقطة في البوصة أو أكثر لتقليل سرعة سير نقل الماسحة الضوئية.
		- .5 عندما يتم عرض **PDF Color 1**على لوحة تحكم المشغل، اضغط على زر **.Start/Resume/Pause**

عندما ينتهي المسح الضوئي للمستند، سيتم عرض مربع الحوار حفظ كـ.

| Save in:                                               | Output        | ۲                                                          | $-CD$ of $H^*$ |      |
|--------------------------------------------------------|---------------|------------------------------------------------------------|----------------|------|
|                                                        | Name          |                                                            | Date modified  | Type |
| Recent Places<br>Desidop<br>÷<br>Librates<br>Computer: |               | No items match your search.<br>a profit in the second com- |                |      |
| Network.                                               | $\rightarrow$ | ж                                                          |                |      |
|                                                        |               | 2013-07-30                                                 |                | Save |

- 6. أدخل اسم ملف (مثلاً My First Scan.pdf) وحدد موقع لحفظ الملف (مثلاً، على سطح المكتب) ثم انقر فوق **حفظ**.
	- بعد النقر فوق **حفظ**، سيتم عرض المستند لرؤيته.
- ملاحظة: يمكنك تكوين Smart Touch لتلبية احتياجاتك المتعلقة بالمسح الضوئي. لمزيد من المعلومات حول Smart Touch، راجع مجلد *الوثائق* الموجود على القرص المدمج المرفق مع الماسحة الضوئية.

الماسحة الضوئية جاهزة لالستخدام.

**وضع توفير الطاقة** ً : افتراضيا، تدخل الماسحة الضوئية في وضع توفير الطاقة بشكل تلقائي إذا لم يتم تشغيلها لمدة 15 دقيقة.

لتنشيط الماسحة الضوئية من وضع توفير الطاقة، قم بتنفيذ أحد الخيارات التالية:

- اضغط على الزر التمرير ألعلى أو ألسفل أو
- اضغط على زر Pause/Resume/Start أو
	- ضع ورق في درج اإلدخال

**إيقاف تشغيل الماسحة الضوئية**: اضغط على زر **Power** ً لمدة تزيد عن ثانية. افتراضيا، إذا كانت الماسحة الضوئية في وضع توفير الطاقة لأكثر من 60 دقيقة، يتم إيقاف تشغيل الماسحة الضوئية. لإعادة تشغيل الماسحة الضوئية، اضغط على زر الطاقة. **وضع توفير الطاقة وإيقاف تشغيل الماسحة الضوئية**

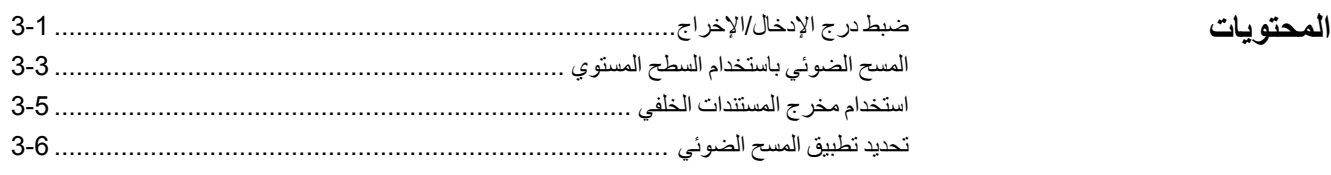

# **ضبط درج اإلدخال/اإلخراج**

يمكنك ضبط درجي اإلدخال واإلخراج بما يتوافق واحتياجات المسح الضوئي.

 **•ضبط األدلة الجانبية** — يمكن تحريك األدلة الجانبية للداخل وللخارج بما يتوافق وحجم المستند. عند ضبط الأدلة الجانبية، ضع يديك على الجزء السفلي من الأدلة الجانبية فوق الفتحات الموجودة في الدرج لتحريك الأدلة للداخل والخارج بسهولة.

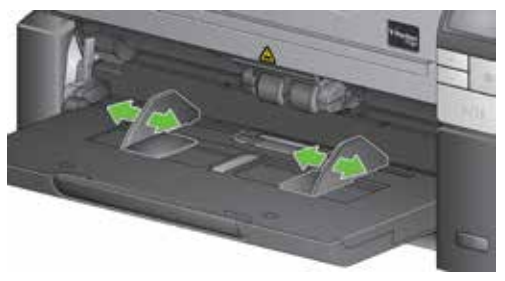

- **•ضبط درج اإلدخال بما يتوافق وطول المستند** عنصر االمتداد بدرج اإلدخال به موضعين.
- **أطوال المستندات حتى 11 بوصة / 27.94 سم** اسحب عنصر االمتداد للخارج إلى الموضع األول.
	- **أطوال المستندات من 11 إلى 17 بوصة / 27.94 إلى 43.2 سم** اسحب عنصر االمتداد للخارج إلى الأخر .

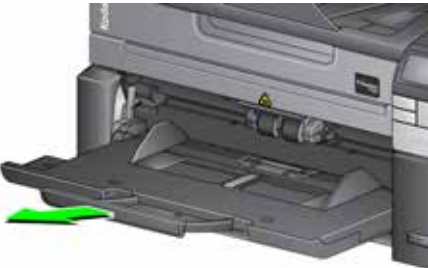

- **أطوال المستندات أكبر من 14 بوصة / 35.6 سم** في حالة عمل مسح ضوئي لمستندات يزيد طولها عن 17 بوصة / 43.2 سم، **يلزم** تعيين برنامج تشغيل الماسحة الضوئية بحيث يسمح بهذه المستندات الطويلة. احرص على التأكد من أنه تم تعيين الخيار **Length Maximum**( أقصى طول( على عالمة التبويب General-Device( الجهاز-عام( )مصدر بيانات TWAIN )أو الخيار **Document Longest** )أطول مستند( على عالمة التبويب Scanner( الماسحة الضوئية( )برنامج تشغيل ISIS )على قيمة أكبر من أطول مستند جارٍ مسحه ضوئيًا.
- ملاحظة: قد تلزم مساعدة المشغل لإجراء مسح ضوئي للمستندات الأطول من 17 بوصـة / 43.2 سم.

 **•ضبط درج اإلخراج لطول المستند** — إذا كنت تقوم بالمسح الضوئي لمستندات أطول من 11 بوصة / 27.94 سم، فافتح عنصر امتداد المستند.

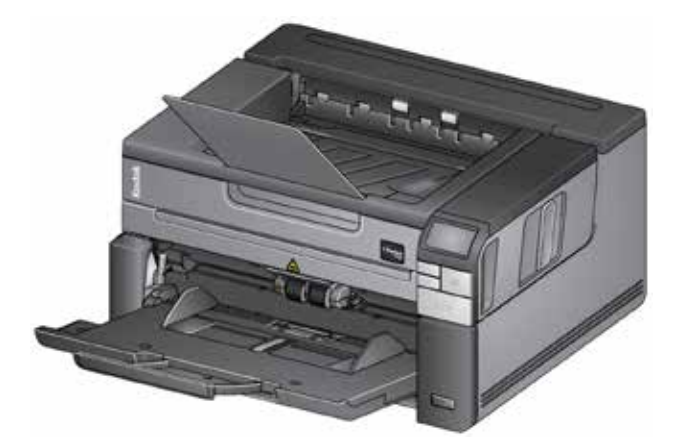

 **•أوزان المستند** — بمقدور درج اإلدخال حمل زنة 250 ورقة من ورق السندات العادي .20#

**المسح الضوئي باستخدام السطح المستوي**

يمكن استخدام السطح المستوي إلجراء مسح ضوئي لنوعيات غير عادية من المستندات والملفات والمجلدات والكتب والمجالت وجوازات السفر والمزيد.

.1 افتح غطاء السطح المستوي.

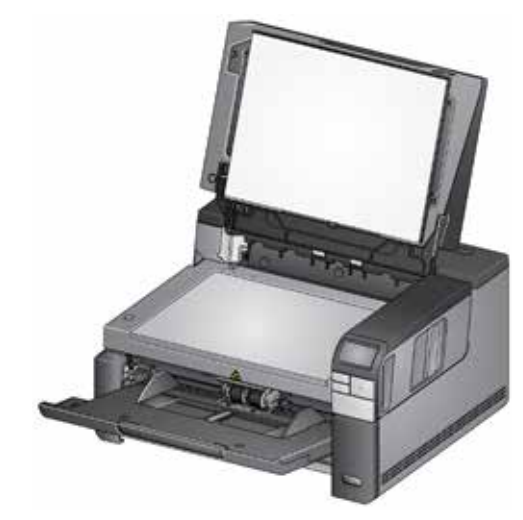

.2 ضع المستند بحيث يكون **الوجه ألسفل** على السطح الزجاجي.

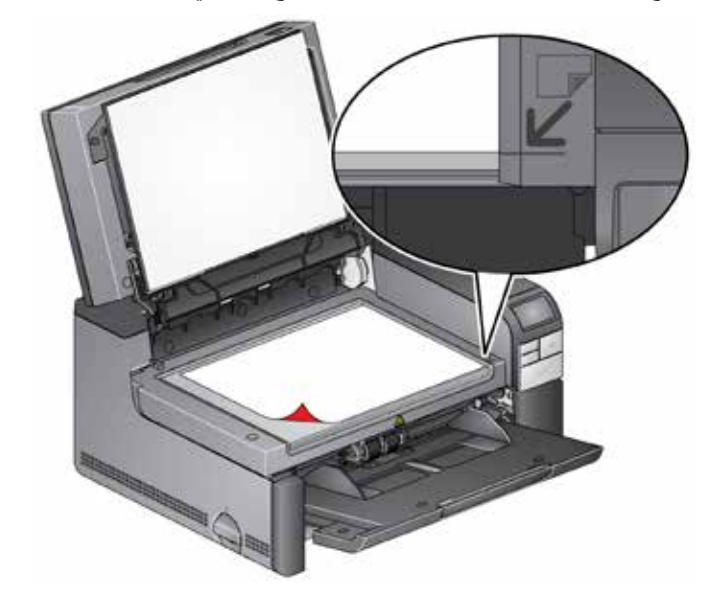

- 3. قم بمحاذاة المستند في الجانب السفلي الأيمن عند أسهم الجانب.
	- .4 أغلق غطاء السطح المستوي.
- .5 اضغط على زر **Pause/Resume/Start** لبدء المسح الضوئي.

مالحظات:

- عند عمل مسح ضوئي من السطح المستوي، تأكد من عدم وجود أي مستندات في درج اإلدخال بالماسحة الضوئية.
- في حالة وجود مستند في درج اإلدخال، وسمتند آخر على السطح المستوي مع الضغط على زر المسح الضوئي، سيقوم الماسح الضوئي بإجراء المسح الضوئي من درج اإلدخال فقط. إلجراء المسح الضوئي من السطح المستوي، يجب الضغط على زر المسح الضوئي مرة اخرى.
- عند إجراء مسح ضوئي لمستند/كتاب من السطح المستوي، تأكد من إغالق غطاء السطح المستوي. يتم ضبط الغطاء تلقائيًا بحسب سماكة المستند/الكتاب.

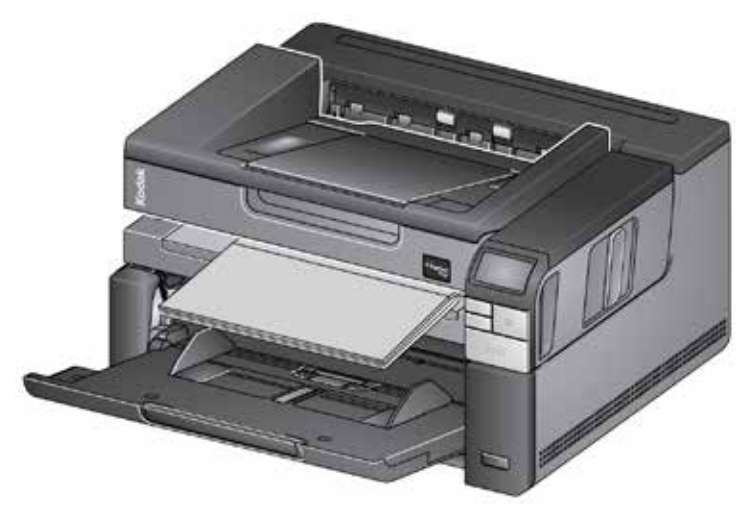

ً عند وضع المستند/الكتاب على السطح المستوي، فقد يمتد المستند على كامل المساحة وصوال إلى حافة السطح المستوي. ومع ذلك، سيقوم السطح المستوي بمسح أي معلومات محاذية للخط الموجود على إطار زجاج السطح المستوي فقط.

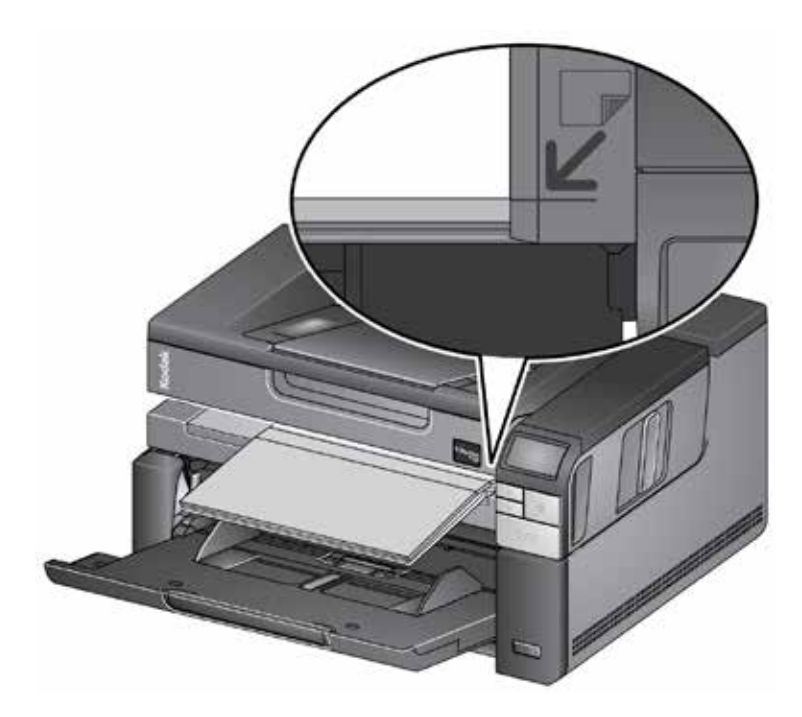

 يجب أن تكون الخلفية البيضاء الموجودة على غطاء السطح المستوي نظيفة وناعمة. في حالة وجود شوائب بها فقد يؤثر ذلك على أداء القص التلقائي.

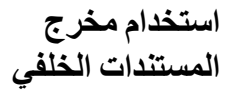

إن المستندات التي تتطلب معاملة خاصة (أي مظروفات الشحن وغيرها) يمكن إخراجها باستخدام مخرج المستندات الخلفي. يوفر هذا المخرج خيار مسار الورق المباشر مما يسمح بمرور مستند غير عادي عبر النقل ومن ثم يقل احتمال انحشار المستندات.

الستخدام مخرج المستندات الخلفي، ارفع ذراع مخرج المستندات الخلفي ألعلى.

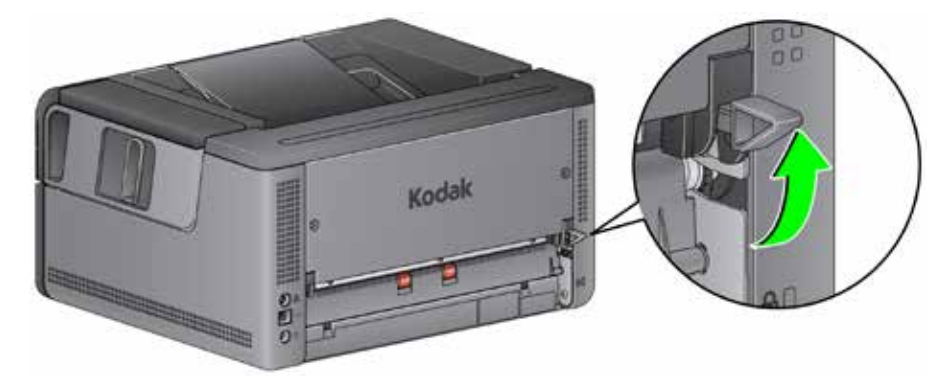

استخدم مخرج المستندات الخلفي في الحاالت التالية:

- عندما تكون المستندات قوية للغاية (خشنة مثلاً) بحيث يتعذر لفها في سير النقل وعندما يحدث انحشار للمستندات )يتم عرض 9U على لوحة تحكم المشغل(.
	- عندما يكون ترتيب تجميع المخرجات غير مهم.
- المسح الضوئي مباشرة إلى سلة المهمالت عندما ال تكون في حاجة إلى المستندات بعد المسح الضوئي.
	- المسح الضوئي للصور الفوتوغرافية.

مالحظات:

- تأكد من خفض ذراع مخرج المستندات الخلفي إلى مكانه األصلي بعد االنتهاء من المسح الضوئي.
- تأكد من توفير مساحة خلوص كافية خلف الماسحة الضوئية لتغذية المستند (المستندات) عبر ها عند استخدام هذا الخيار.
- عند إجراء مسح ضوئي لعدة مستندات عبر مخرج المستندات الخلفي، يتم إخراج المستندات بترتيب عكسي للترتيب الذي تم فيه المسح الضوئي.
	- ال يمكنك استخدام خيار طباعة المستند في حالة استخدام مخرج المستندات الخلفي.

# **تحديد تطبيق المسح الضوئي**

قامت Kodak Alaris بتضمين تطبيقين للمسح الضوئي في الماسحة الضوئية هما: Smart Touch وKodak .Capture Desktop Software

وظيفة **Touch Smart** عبارة عن زر يتم الضغط عليه مرة واحدة لتنفيذ سائر المهام المطلوبة لتنظيم المستندات الرقمية. يمكن اآلن باستخدام وظيفة Touch Smart تنظيم المستندات:

- إلى مواقع الملفات لديك
- كمرفقات بالبريد اإللكتروني
- إلى MS SharePoint Server
	- إلى الطابعات
- إلى تطبيقات سطح المكتب الأخرى

بتنسيقات ملفات شائعة متنوعة: PDF وTIFF وJPEG وRTF وBMP باإلضافة إلى تنسيق PDF الذي يمكن البحث فيه.

متوفر تسعة اختصارات لمهام محددة مسبقًا للاستخدام. يمكن تعديل وإعادة تسمية أي من الاختصار ات لإنشاء المهام المخصصة الخاصة بك. يمكن كذلك معاينة الصور وتحريرها بسهولة )التكبير والتصغير والتحريك والتدوير والقص وغير ذلك الكثير( قبل إرسالها إلى الوجهة.

لمزيد من المعلومات حول Smart Touch، راجع مجلد *الوثائق* الموجود على القرص المدمج المرفق مع الماسحة الضوئية أو تفضل بزيارة: [smarttouch/go/com.kodakalaris.www](www.kodakalaris.com/go/smarttouch).

**Software Desktop Capture Kodak** ً — إنه تطبيق لبرنامج التصوير سهل االستخدام ومصمم خصيصا ً لتيسير معالجة المستندات ومشاركة المستندات التي تم مسحها ضوئيا. باستخدام Desktop Capture Kodak Software يمكنك توفير جميع مستلزمات اإلنتاج ويصبح بمقدورك التصوير وتحرير وإخراج أي شيء من المستندات الفردية إلى دفعات أكبر في بيئات مقسمة إلى أقسام أو موزعة على أفراد.

بالإضافة إلى الأساسيات اللازمة لتسهيل المسح الضوئي وزيادة إنتاجيته، يحتوي Kodak Capture Desktop Software على ميزات مشابهة لميزات Software Pro Capture Kodak من حيث التصميم والواجهة، وهي ً توفر العديد من اإلمكانات األكثر تطورا ألتمتة تصوير الصور والبيانات.

من خلال مجموعة كاملة من الأدوات المعتمدة على الأيقونات والميزات الأخرى، يوفر Kodak Capture Desktop Software مسحًا ضوئيًا مبسطًا<sub>.</sub> يمكن بسهولة وسر عة المسح الضوئي إلى ملف أو إنشاء ملفات PDF يمكن البحث فيها أو دمج المعلومات في موقع مشترك مثل SharePoint Microsoft.

كما أن Kodak Capture Pro Software متوفر كذلك للاستخدام مع الماسحة الضوئية Kodaki2900. تفضل بزيارة الموقع capturepro/go/com.kodakalaris.www لمزيد من المعلومات.

عملت العديد من الشركات على تضمين دعم للماسحة الضوئية 2900i Kodak في تطبيقات المسح الضوئي الخاصة بها. اتصل بهذه الشركات للحصول على مساعدة في استخدام هذه التطبيقات.

**المحتويات**

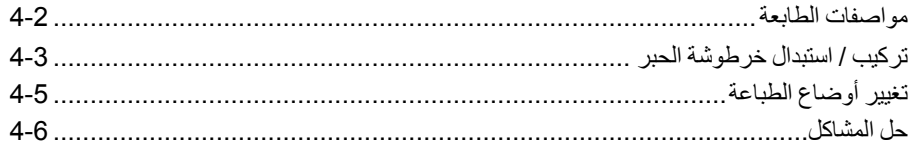

يوفر هذا الفصل معلومات حول استخدام ملحق طابعة Kodak مع الماسحات الضوئية من فئة 2900/i3000. كي تتمكن من استخدام خيار الطباعة، يلزم شراء وتركيب ملحق الطابعة Kodak.

ملاحظة: واجع التعليمات التي تأتي مع ملحق الطابعة لمعرفة خطوات كيفية تركيب هذا الملحق.

راجع دليل إعداد المسح الضوئي الخاص بـمصدر بيانات TWAIN أو برنامج تشغيل ISIS على القرص المدمج أو وثائق تطبيق المسح الضوئي لمزيد من المعلومات حول تمكين الطباعة وإعداد سالسل الطباعة.

يعمل ملحق الطابعة بأقصى سرعة للماسحة الضوئية. يمكن للطابعة إضافة تاريخ ووقت وعداد تسلسلي للمستندات ورسائل مخصصة.

يمكن تكوين سلسلة الطباعة النصية لتضم معلومات تظل ثابتة ال تتغير مع كل مستند مثل اسم الدفعة أو المشغل ً ومعلومات يمكن أن تتغير مع كل صفحة يتم مسحها ضوئيا، مثل العداد التسلسلي للمستندات.

يمكن الوصول إلى جميع وظائف وعناصر التحكم في الطابعة من خالل مصدر بيانات TWAIN أو برنامج تشغيل ISIS.

مالحظات:

- يلزم تمكين الطباعة وتركيب خرطوشة حبر قبل بدء جلسة مسح ضوئي.
- يجب تنظيف مكونات مسار الورق الخاص بالماسحة الضوئية يوميًا عند استخدام الطابعة.
- إذا حاولت إجراء مسح ضوئي مع إعداد مهمة تم فيها تمكين الطباعة، ولم تكن قد قمت بتركيب الطابعة، فسوف يظهر الخطأ **2U**.
	- ال يمكنك استخدام طباعة المستند إذا كنت تستخدم مخرج المستندات الخلفي.

يمكن العثور على مزيد من المعلومات حول المواصفات التالية في دليل إعداد المسح الضوئي في مصدر بيانات TWAIN أو برنامج تشغيل ISIS.

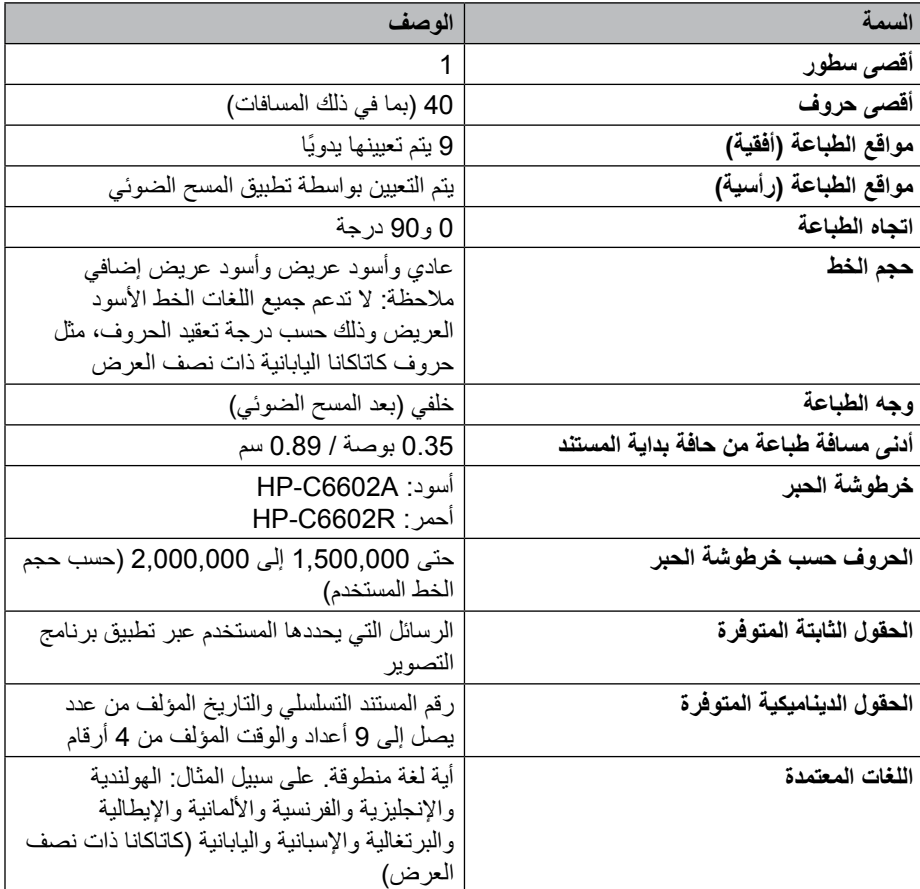

# **تركيب/استبدال خرطوشة الحبر**

## **تنبيه: ال تقدم على تعديل أو صيانة الطابعة أثناء المسح الضوئي.**

يلزم تركيب خرطوشة الحبر قبل استخدام الطابعة. راجع القسم بعنوان "المستلزمات والمواد المستهلكة" في الفصل الخامس للحصول على معلومات حول طلب شرائها.

بعد التركيب المبدئي، يجب استبدال خرطوشة الحبر في الحاالت التالية:

- ٍ ظهور الحروف المطبوعة بشكل خفيف أو غير متساو
	- ظهور حروف مفقودة أو جودة غير ثابتة للحروف
- لم يؤد التنظيف إلى تحسين جودة الطباعة بشكل عام
- ً هام: تخلص من خرطوشة الحبر الفارغة بما يتناسب مع القوانين المحلية والحكومية والفيدرالية كافة
	- .1 افتح باب الطابعة.

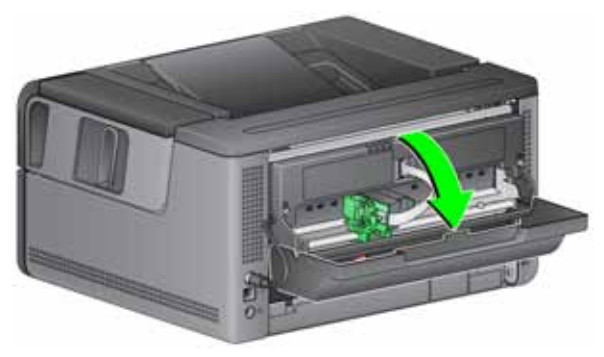

.2 افتح حزمة خرطوشة الحبر وقم بإزالة البطاقة عن خرطوشة الحبر الجديدة.

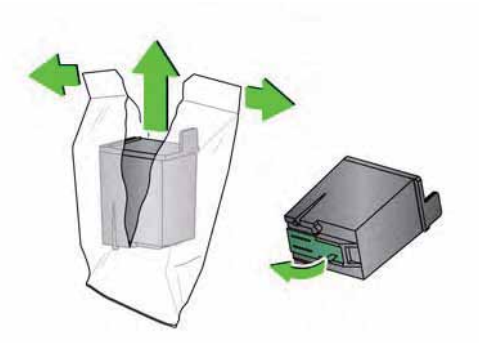

.3 إذا كان حامل الطابعة ليس في الوضع "التحميل"، فقم بتدويره إلى الوضع "التحميل".

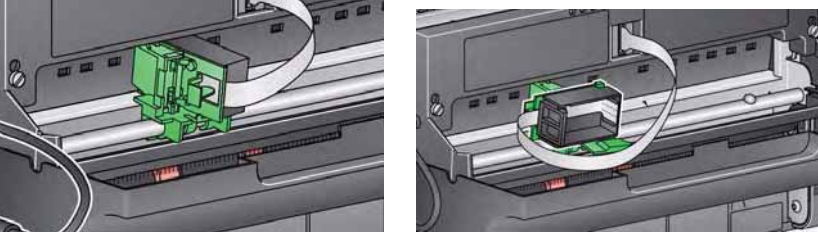

**وضع التحميل وضع الطباعة**

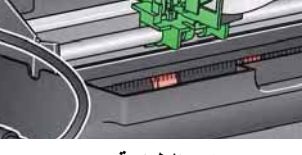

.4 قم بإدراج خرطوشة الحبر في حامل الطابعة كما هو مبيّن.

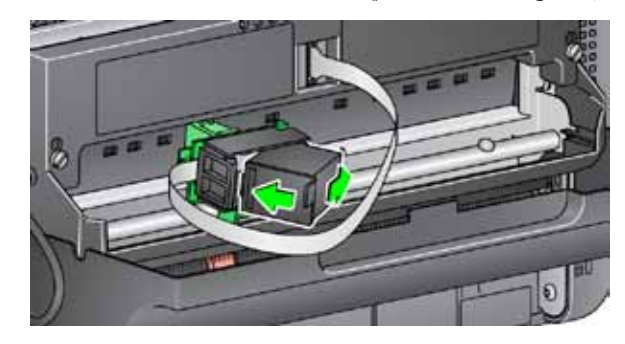

5. اضغط على لسان التحرير الأخضر وقم بتدوير حامل الطابعة إلى الوضع "الطباعة".

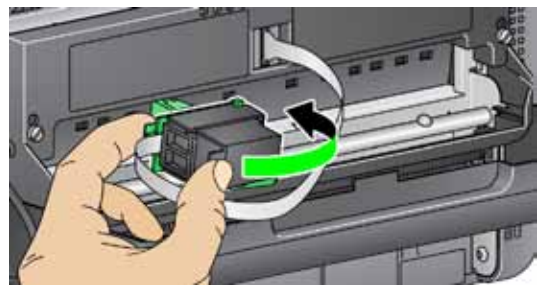

- .6 اسحب خرطوشة الطابعة إلى موضع الطباعة المرغوب فيه. راجع القسم الذي عنوانه "تغيير أوضاع الطباعة" لاحقًا في هذا الفصل.
	- .7 أغلق باب الطابعة.

ملاحظة: في حال تعذّر إغلاق باب الطابعة، تأكّد من أنّ حامل الطابعة في موضع "الطباعة".

يلزم تغيير موضع الطباعة الأفقي يدويًا.

- .1 افتح باب الطابعة.
- .2 اسحب خرطوشة الطابعة إلى موضع الطباعة المرغوب فيه.
- هام: عند تغيير أوضاع الطباعة، من المهم التحقق من وجود حامل الطابعة في موضع الطباعة )الحجز( بإحكام. عند تحريك حامل الطابعة في وضع الطباعة، سيكون بمقدورك إدراك أن حامل الطابعة قد استقر في مكانه.

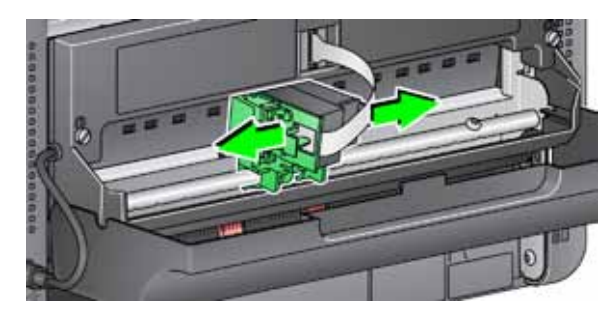

- .3 أغلق باب الطابعة.
- ملاحظة: ليمكن الاستعانة بمؤشرات موقع الطباعة عند حافة سير النقل كدليل للتحقق من موضع الطباعة الأفقي.

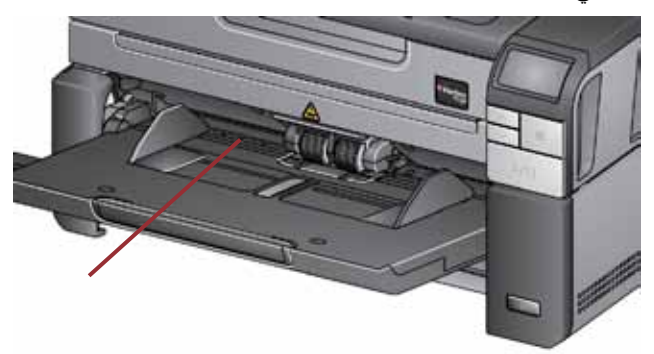

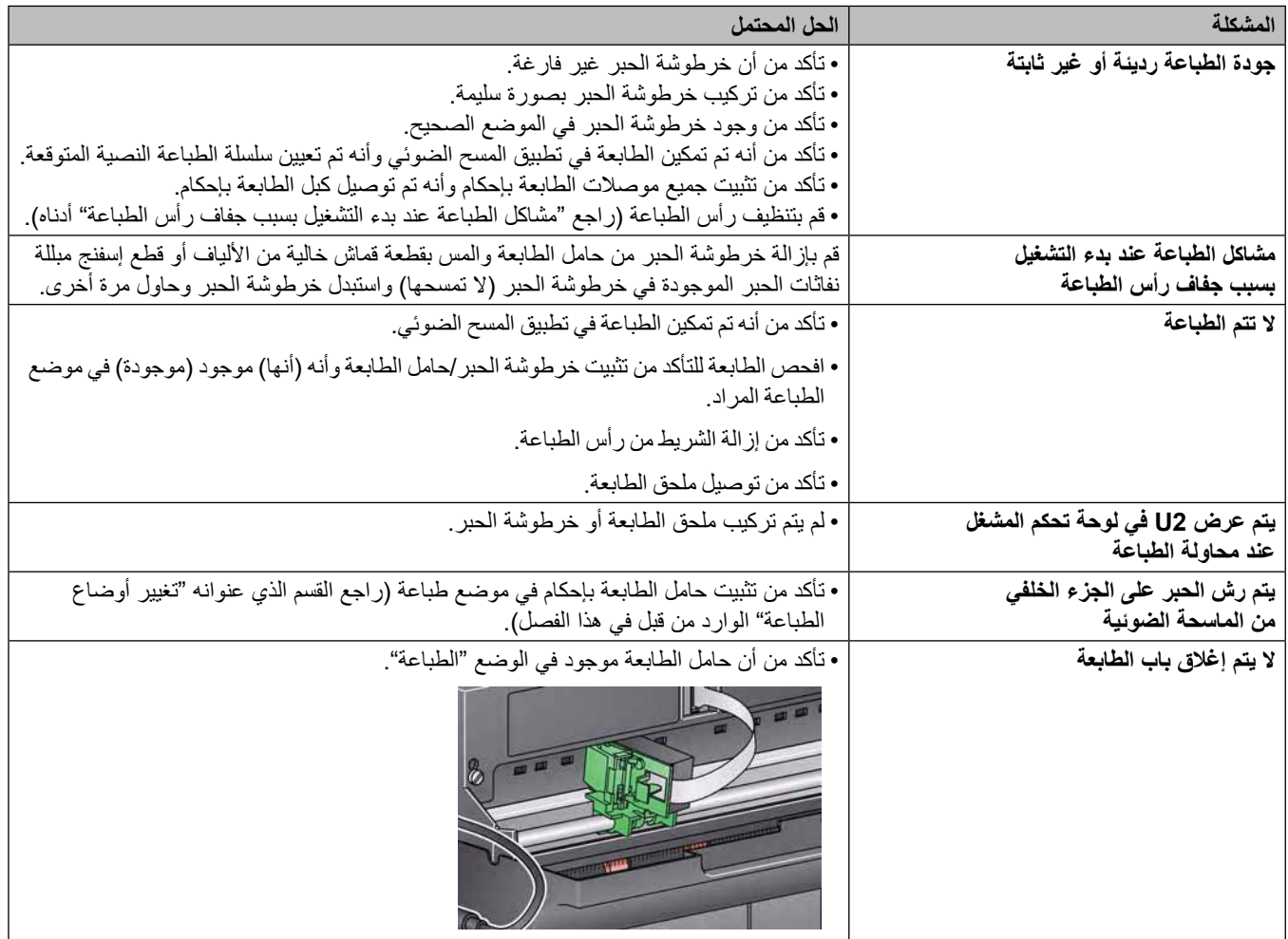

**المحتويات**

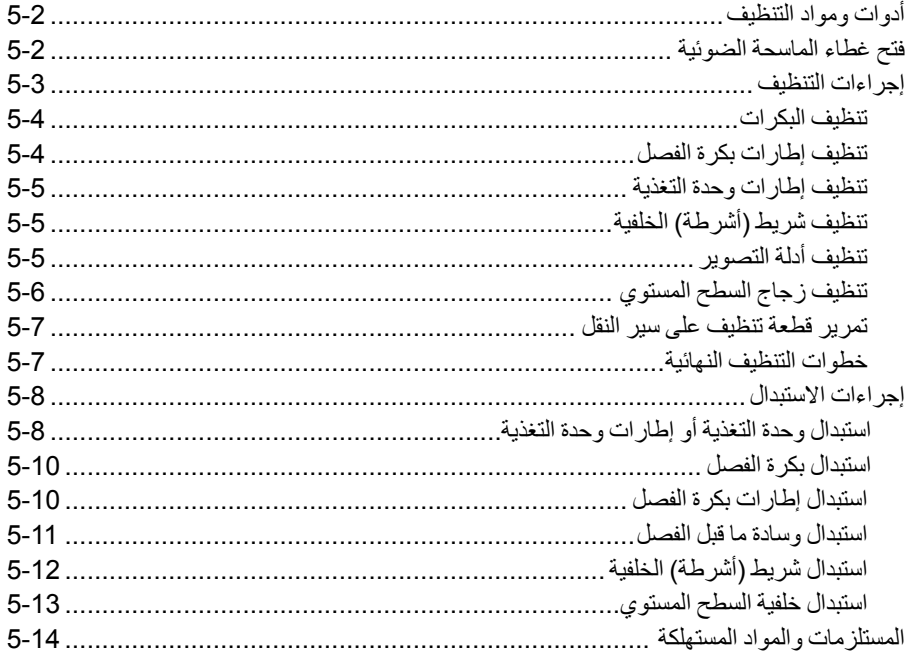

يتناول هذا الفصل إجراءات التنظيف والصيانة المطلوبة للماسحة الضوئية 2900i Kodak. يتفاوت عدد مرات تنفيذ هذه اإلجراءات باختالف بيئات المسح الضوئي وأنواع الورق ومتطلبات معالجة الصور. يتطلب المسح الضوئي بكميات كبيرة عدد مرات أكبر من تنظيف الماسحة الضوئية واستبدال المواد المستهلكة بشكل متكرر. لقد تبين من الخبرات الطويلة في مجال المسح الضوئي اإلنتاجي من خالل شركة Alaris Kodak أن التنظيف السليم والصيانة الصحيحة للماسح الضوئي يؤديان إلى التمكن من إجراء المسح الضوئي لعدد أكبر من الورق في وقت أقل مع التعرض لمشاكل أقل. توفر الماسحة الضوئية 2900i التي تتم صيانتها بصورة صحيحة سنوات عمل خالية من المشاكل.

استهلاك الماسح الضوئي (الإطارات، وسادة ما قبل الفصل، وما إلى ذلك) وتتوفر وسائل التنظيف لدى مورد أجهزة المسح الضوئي. تُباع المواد المستهلكة في مجموعات. وتحتوي المجموعات على المجموعة الصحيحة من اإلطارات والبكرات ووسادات ما قبل الفصل بحيث يمكن استبدالها بسهولة بالمعدل الموصي به. فعلى سبيل المثال، يؤدي استبدال الإطار ات فقط و عدم استبدال بكرة الفصل مطلقًا إلى التأثير على أداء الماسّحة الضوئية في النهاية. يكفل استبدال المواد المستهلكة بالمعدل الموصي به الحصول على أفضل أداء. ال تستخدم سوى أدوات ومواد التنظيف هذه عند إجراء الصيانة الدورية للماسحة الضوئية. فقد يؤدي استخدام أي مواد تنظيف أخرى إلى تلف الماسحة الضوئية.

- قطع التنظيف المخصصة لسير النقل ماركة Science Digital Kodak
	- قطع تنظيف البكرات ماركة Science Digital Kodak
		- قطع تنظيف Staticide للماسحات الضوئية Kodak
			- مكنسة كهربائية وأدوات تفريغ هوائي

ً اختياريا:

- قطع تنظيف Detailer Brillianize
	- قماش بال ألياف
	- .1 قم بإيقاف تشغيل الماسحة الضوئية. **فتح غطاء الماسحة الضوئية**
- .2 قم بإزالة أي مستندات من درج اإلدخال ودرج اإلخراج، وسير النقل.
- 3. اسحب مزلاج تحرير غطاء الماسحة الضوئية للأمام. يتم فتح غطاء الماسح الضوئي جزئيًا. اسحب منتصف الغطاء العلوي لفتح الغطاء بالكامل للوصول إلى المكونات الداخلية.

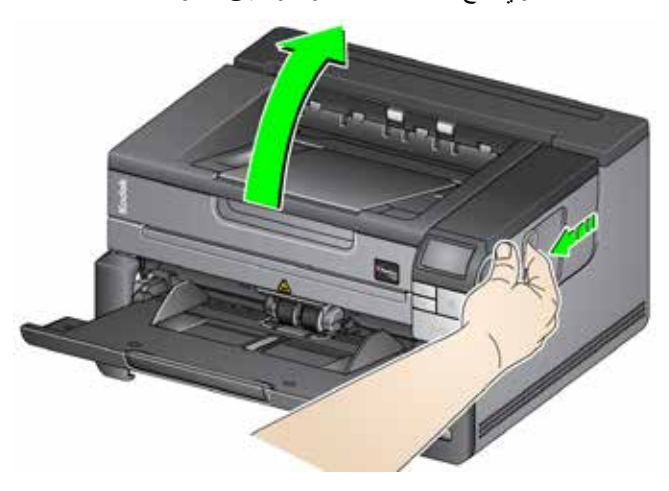

4. عند الانتهاء من تنظيف الماسحة الضوئية أو استبدال أي من المواد المستهلكة، أغلق غطاء الماسحة الضوئية بكلتا يديك.

يلزم تنظيف الماسحة الضوئية وإجراء صيانة وقائية بشكل منتظم لضمان الحصول على أفضل جودة ممكنة للصور.

ً يخرج من بعض أنواع المستندات أتربة وأوساخ وقد يستلزم إجراء التنظيف بشكل أكثر تكرارا.

راجع المعلومات التالية قبل تنظيف الماسحة الضوئية أو استبدال المواد المستهلكة:

- بعض األوساخ الناتجة من اإلطارات المطاطية على وحدة التغذية وبكرة الفصل أمر طبيعي. فهذه األوساخ ً ال تعني دوما أن اإلطارات بالية أو تالفة. بعد التنظيف، افحص اإلطارات للتأكد من عدم وجود تآكل واستبدل بكرة الفصل أو وحدة التغذية أو اإلطارات إذا لزم األمر.
	- عند تنظيف البكرات/الإطارات، دع البكرات/الإطارات حتى تجف تمامًا قبل المسح الضوئي.
- ال تستخدم سوى لوازم التنظيف الموصي بها. قد يؤدي استخدام مذيبات أو سوائل التنظيف غير المعتمدة إلى تلف اإلطارات المطاطية.
	- لا تستخدم المنظفات في الأماكن المغلقة، وإنما يجب استخدامها في الأماكن ذات التهوية الكافية.
	- ال تستخدم المنظفات على األسطح الساخنة. دع األسطح حتى تبرد وتعود إلى درجة الحرارة المحيطة قبل التنظيف.
- ال تستخدم الهواء المضغوط / المعبأ. قد يؤدي استخدام الهواء المضغوط إلى إقحام األتربة داخل نظام التصوير بالماسحة الضوئية واالستقرار في منطقة تسبب مشاكل في جودة الصور ويتعذر تنظيفها دون إزالة الكاميرا.
	- ال تستخدم منظفات األيروسول المضغوطة القابلة لالشتعال على الماسحة الضوئية أو حولها.
- باإلضافة إلى لوازم التنظيف الموصي بها، يمكنك استخدام المكنسة الكهربائية في إزالة األوساخ من الماسحة الضوئية.
- تحتوي قطع تنظيف Staticide على مادة الأيزوبروبانول والتي تسبب هيجانًا في العين وجفاف البشرة. يجب غسل يدك بالماء والصابون بعد تنفيذ إجراءات الصيانة. راجع ورقة السالمة الخاصة ببيانات المواد )MSDS )لمزيد من المعلومات. الورقة MSDS متوفرة على موقع Alaris Kodak على الويب على العنوان **[ehs/about/us-en/com.kodakalaris.www](www.kodakalaris.com/en-us/about/ehs)**.
	- ملاحظة: للوصول إلى ورقة MSDS، يلزم توفير رقم الكتالوج الخاص بالمستلزمات. راجع "المستلزمات والمواد المستهلكة" لاحقًا في هذا الفصل لمعرفة أرقام الكتالوج.
	- تحتوي وسادة تنظيف البكرات على كبريتات إيثير لوريل الصوديوم وسيليكات الصوديوم التي يمكن أن يسبب هيجانًا في العين. راجع ورقة MSDS لمزيد من المعلومات.

**تنظيف إطارات بكرة الفصل**

- يشمل تنظيف البكرات جميع أجزاء البكرات في مساحة سير النقل وإطارات بكرة الفصل وإطارات وحدة التغذية.
	- .1 قم بإيقاف تشغيل الماسحة الضوئية وافتح غطاء الماسحة الضوئية.
		- .2 قم بتدوير البكرات يدويًا وامسحها بوسادة تنظيف البكرات.

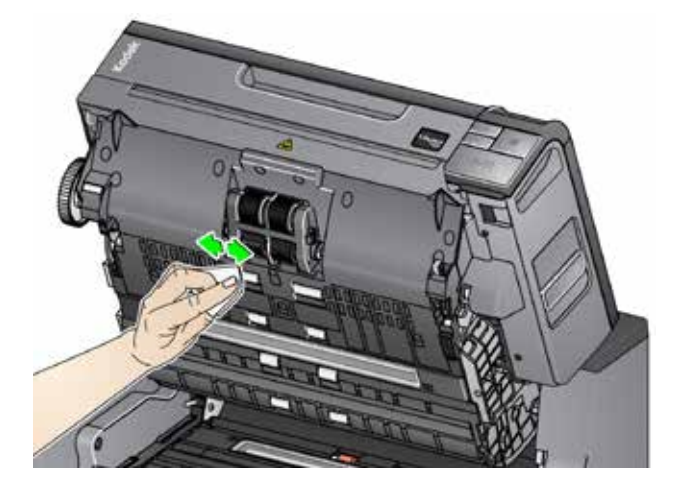

- 3. جفف البكرات بقطعة قماش خالية من الألياف.
- .4 قم بإزالة وسادة ما قبل الفصل برفع الوسادة ألعلى خارج موضعها.
	- .5 قم بإزالة بكرة الفصل.

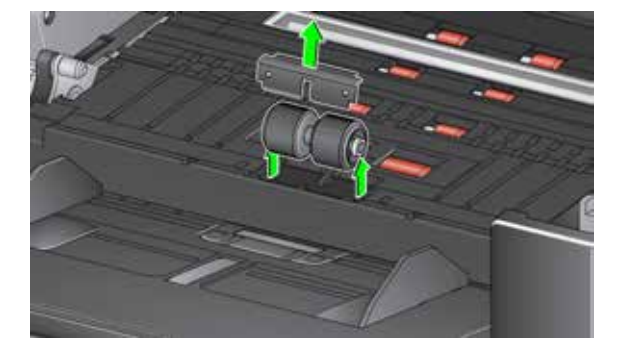

.6 ً قم بتدوير إطارات بكرة الفصل يدويا وامسحها بوسادة تنظيف البكرات. وللحصول على أفضل النتائج، امسح بالتوازي مع الأضلاع حتى تتم إزالة أي بقايا عنها.

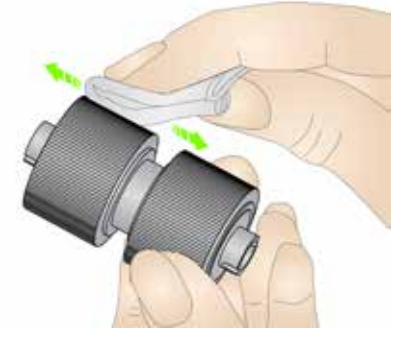

- .7 افحص اإلطارات. إذا ظهرت عالمات البلى والتآكل أو التلف على اإلطارات، فاستبدل اإلطارات أو بكرة الفصل. ر اجع "إجر اءات الاستبدال" لاحقًا في هذا الفصل.
	- .8 أعد تركيب بكرة الفصل من خالل محاذاة الفتحات على بكرة الفصل مع الحوامل.
		- .9 أعد تركيب وسادة ما قبل الفصل. تأكد من استقرارها في مكانها.

ً1010 قم بتنظيف إطارات وحدة التغذية بتدوير إطارات وحدة التغذية يدويا ومسحها بوسادة تنظيف البكرات. وللحصول على أفضل النتائج، امسح بالتوازي مع الأضلاع حتى تتم إزالة أي بقايا عنها. لا داعي لإزالة وحدة التغذية لتنظيف اإلطارات.

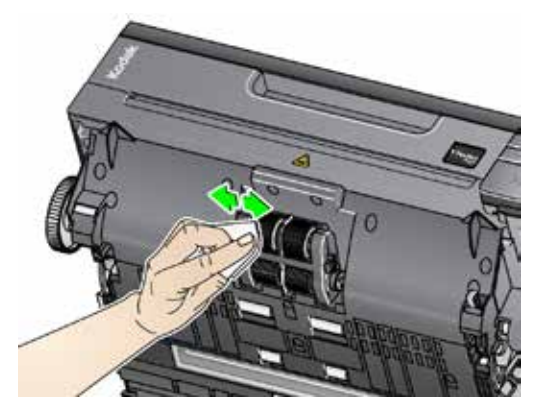

- 11. افحص الإطارات. إذا ظهرت علامات البلي أو التآكل أو التلف على الإطارات، فاستبدل إطارات وحدة التغذية أو وحدة التغذية. راجع "إجراءات الاستبدال" لاحقًا في هذا الفصل.
- 12. قم بتنظيف أشرطة الخلفية العلوية والسفلية بقطعة تنظيف Staticide أو Brillianize Detailer.

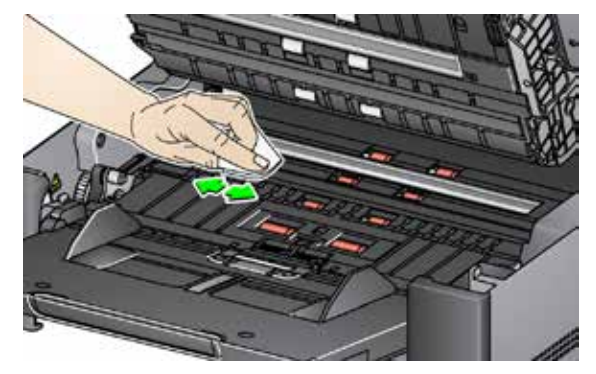

13. امسح شريط الخلفية العلوي والشريط السفلي مرة أخرى بقطعة تنظيف Staticide شبه جافة أو قطعة قماش خالية من الألياف لإزالة أي خطوط.

**تنظيف أدلة التصوير**

14. اقم بمسح منطقة التصوير العليا والسفلى باستخدام ممسحة Brillianize Detailer (الخطوة الأولى) أو قطعة Staticide. ويرجى الحرص على عدم خدش منطقة التصوير عند التنظيف.

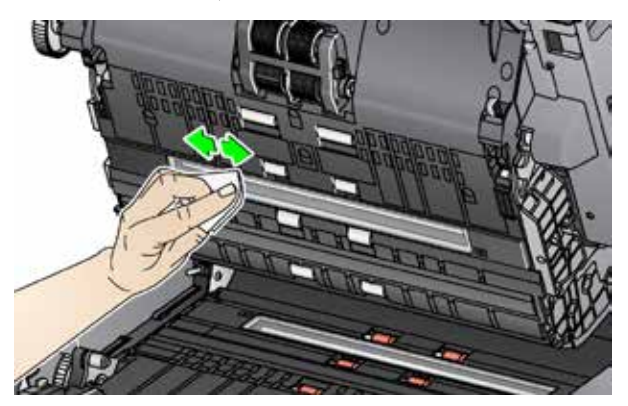

- 15. امسح منطقة التصوير العلوية والسفلية مرة أخرى باستخدام قطعة Brillianize (الخطوة الثانية) أو قطعة Staticide ً جافة تماما إلزالة أي خطوط.
	- 1616قم بإغالق غطاء الماسحة الضوئية.
	- 17. عند الانتهاء من إجراءات التنظيف، قم بتشغيل الماسحة الضوئية.

يجمع السطح الزجاجي المستوي للماسحة الضوئية أتربة وبصمات أصابع. استخدم فوط تنظيف Saticide أو فوط تنظيف Detailer Brillianize لتنظيف السطح الزجاجي ألجهزة الماسح الضوئي من Kodak.

- .1 افتح غطاء السطح المستوي.
- .2 امسح السطح الزجاجي بماسحة تنظيف Brillianize« الخطوة 1« أو قطعة تنظيف Staticide.

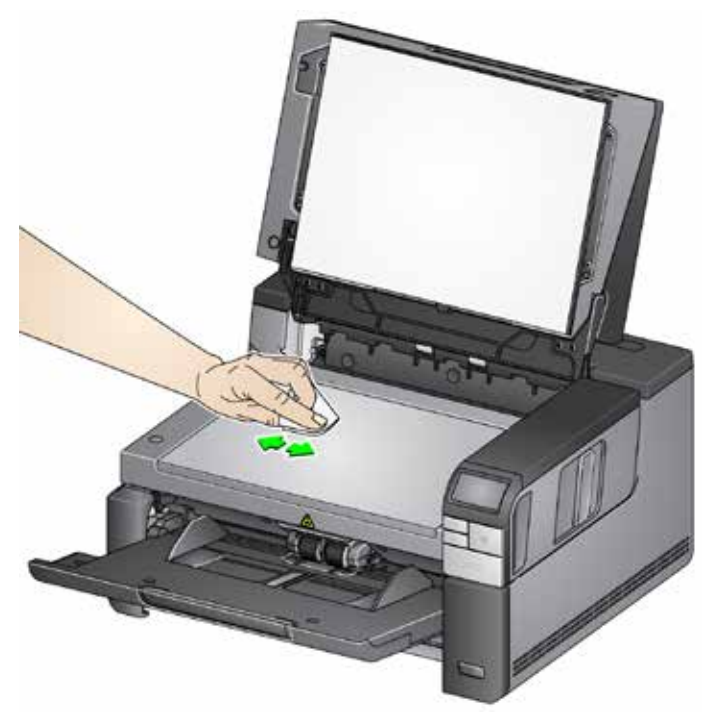

- .3 جفف السطح الزجاجي بماسحة تنظيف Brillianize« الخطوة 2« أو قطعة تنظيف Staticide جافة ً تقريبا.
	- .4 أغلق غطاء السطح المستوي.

هام: ال تقم برش أو صب سوائل التنظيف على السطح الزجاجي المستوي ألن هذه السوائل قد تتسرب تحت الزجاج وتلحق الضرر به.

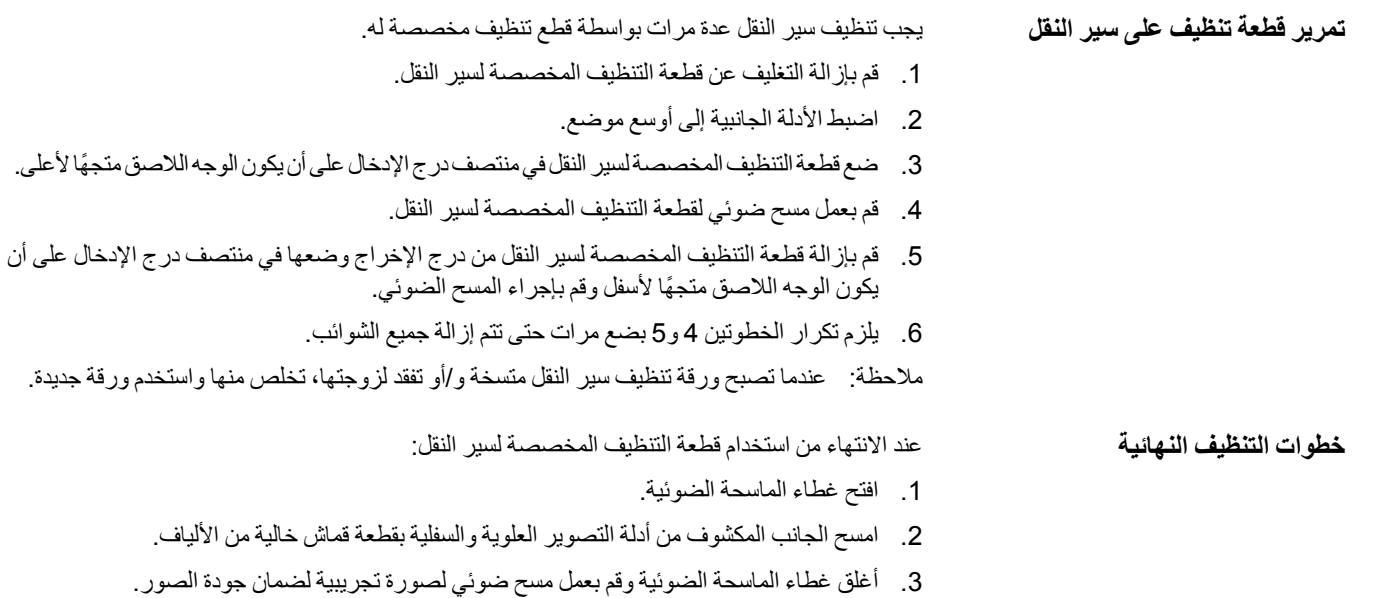

يتناول هذا القسم إجراءات استبدال القطع التالية. استعن بالقائمة الموضحة أدناه لمعرفة مدى تكرار االستبدال.

- **إطارات وحدة التغذية** يتفاوت العمر االفتراضي لإلطار على حسب أنواع الورق والبيئة واالهتمام بالنظافة. عمر اإلطار االعتباري يبلغ نحو 500,000 مستند، وتتفاوت النتائج. يستدل من تدهور أداة وحدة التغذية والتغذيات المتعددة واالنسداد وغيرها على ضرورة تغيير اإلطارات.
	- **وحدة التغذية** يوصى بتثبيت وحدة تغذية جديدة كل 1,000,000 مستند.
	- **وسادة ما قبل الفصل** ينصح بتغيير وسادة ما قبل الفصل في كل مرة تقوم فيها بتغيير إطارات بكرة الفصل أو بكرة الفصل كل 250,000 مستند.
	- **إطارات الفصل** يتفاوت العمر االفتراضي لإلطار على حسب أنواع الورق والبيئة واالهتمام بالنظافة. عمر الإطار الاعتباري يبلغ نحو 250,000 مستند، وتتفاوت النتائج. يستدل من تدهور أداة وحدة التغذية والتغذيات المتعددة واالنسداد وغيرها على ضرورة تغيير اإلطارات.
		- **بكرة الفصل** يوصى بتثبيت بكرة فصل جديدة كل 500,000 مستند.
			- .1 افتح غطاء الماسحة الضوئية.
			- .2 ادفع ذراع تحرير وحدة التغذية جهة اليمين وقم بتحرير وحدة التغذية.

- 3. إذا كنت تقوم باستبدال وحدة التغذية فقط، فانتقل إلى الخطوة 10. إذا كنت تقوم باستبدال الإطار ات، فتابع مع الخطوة .4
	- 4. اضغط بيد واحدة على ألسنة القفل (لسان على كل جانب) مع إمساك المبيت السفلي باليد الأخرى. اسحب المبيت العلوي لأعلى بعيدًا عن البكرات.

.5 قم بإزالة مجموعتي القلب.

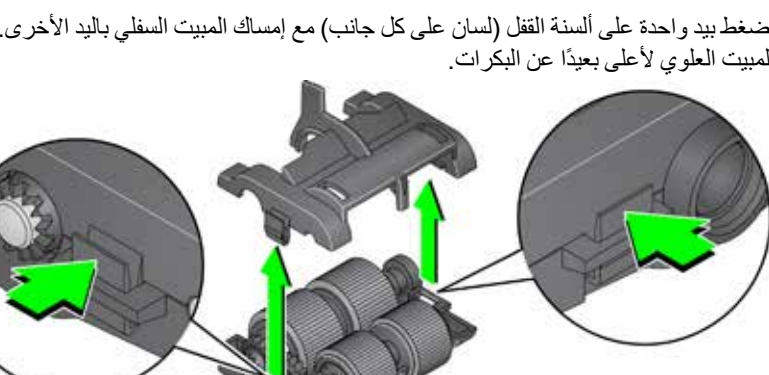

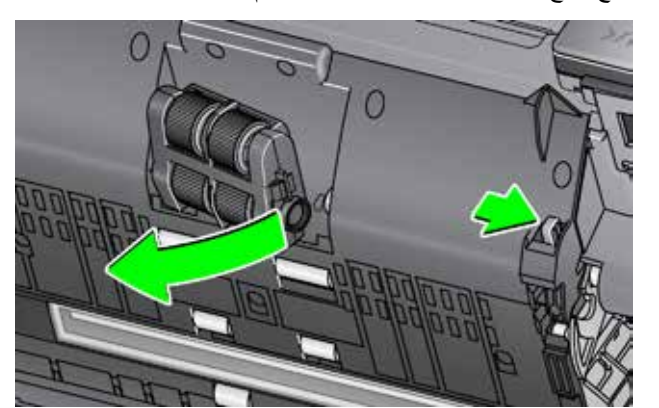

**استبدال وحدة التغذية أو إطارات وحدة التغذية**

**إجراءات االستبدال**

.6 استبدل كل إطار من خالل تحريك اإلطار بعيدًا عن القلب.

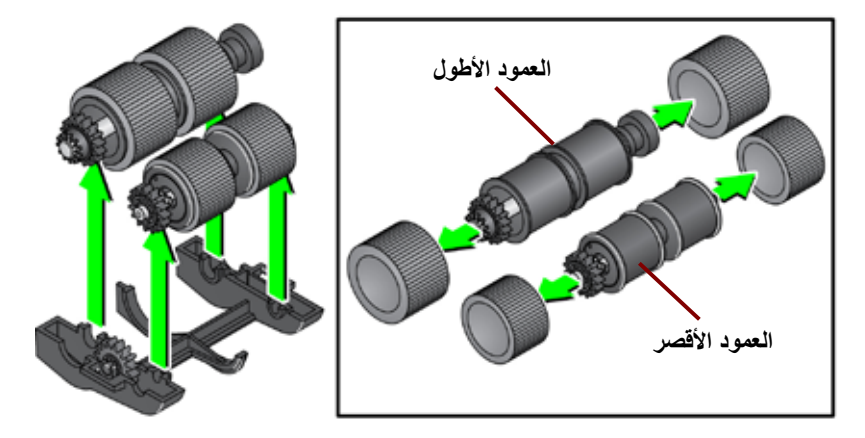

.7 قم بتركيب كل إطار جديد من خالل سحبه برفق فوق القلب. ال يلزم تركيب اإلطارات في أي اتجاه معين. ملاحظة: عند تغيير الإطارات، تأكد من وضع الإطارات الأطول على العمود الأطول والإطارات الأقصر على العمود الأقصر .

هام: تجنب اإلفراط في شد اإلطار، فقد يتمزق.

8. استبدل كل مجموعة قلب في مبيت وحدة التغذية السفلي وقم بمحاذاة الألسنة على المبيت العلوي مع الفتحات الموجودة على المبيت السفلي.

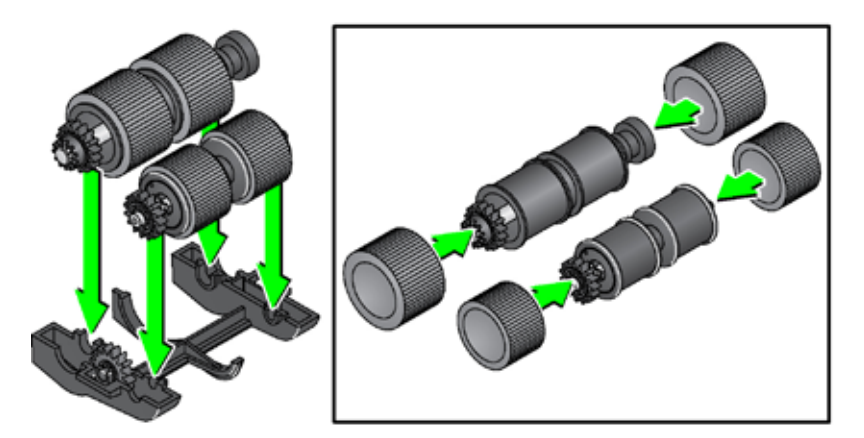

- .9 ً اضغط على المبيت العلوي والمبيت السفلي معا حتى يستقرا في مكانهما.
- 10. ادفع ذراع تحرير وحدة التغذية جهة اليمين وقم بتركيب وحدة التغذية في مكانها. تأكد من محاذاة الأطراف، ثم قم بتحرير ذراع تحرير وحدة التغذية. تأكد من تثبيت وحدة التغذية في مكانها.

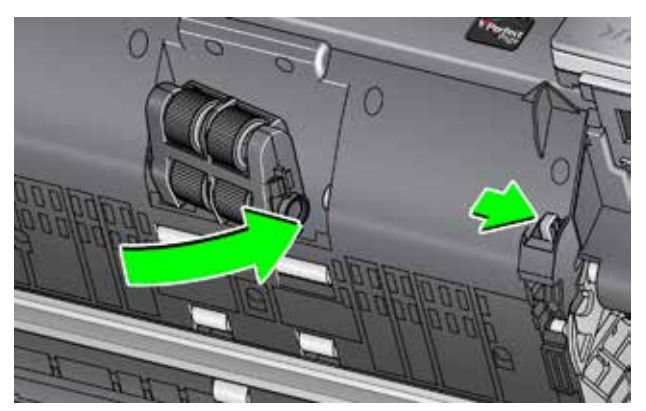

11. قم بإغلاق غطاء الماسحة الضوئية.

- .1 افتح غطاء الماسحة الضوئية.
- 2. قم بإزالة وسادة ما قبل الفصل برفع الوسادة لأعلى خارج موضعها، ثم إزالة بكرة الفصل.
- .3 قم بتركيب بكرة الفصل الجديدة. تأكد من محاذاة الفتحات الموجودة على بكرة الفصل مع الحوامل.

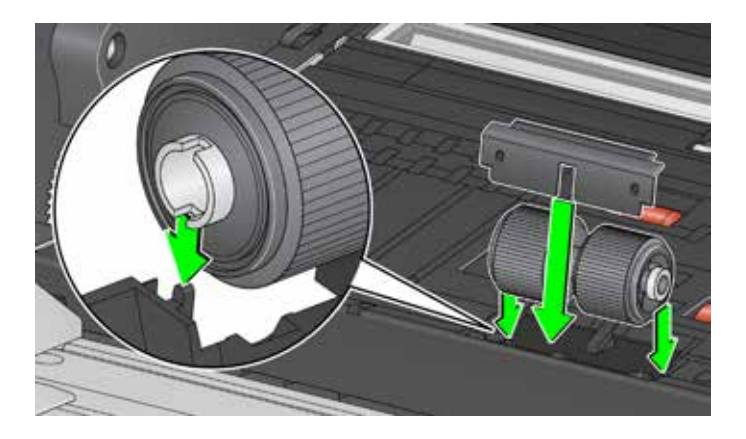

- .4 أعد تركيب وسادة ما قبل الفصل. تأكد من استقرارها في مكانها. مالحظة: يوصى باستبدال وسادة ما قبل الفصل في كل مرة تقوم فيها باستبدال بكرة الفصل أو إطارات الفصل.
	- .5 قم بإغالق غطاء الماسح الضوئي.
- **استبدال إطارات بكرة الفصل**
- .1 افتح غطاء الماسحة الضوئية.
- .2 قم بإزالة وسادة ما قبل الفصل برفع الوسادة ألعلى خارج موضعها، ثم إزالة بكرة الفصل.

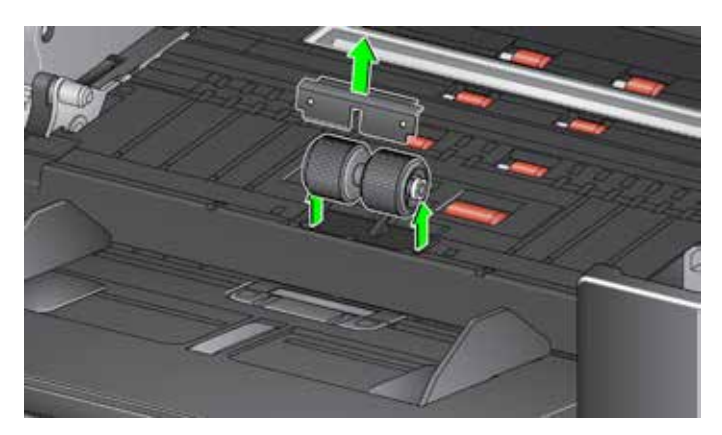

- .3 ً استبدل كل إطار من خالل تحريك اإلطار بعيدا عن القلب.
- .4 قم بتركيب كل إطار جديد من خالل سحبه برفق فوق القلب. هام: تجنب اإلفراط في شد اإلطار، فقد يتمزق.
- .5 أعد تركيب بكرة الفصل. تأكد من محاذاة الفتحات الموجودة على بكرة الفصل مع الحوامل.
- .6 أعد تركيب وسادة ما قبل الفصل. تأكد من استقرارها في مكانها. مالحظة: يوصى باستبدال وسادة ما قبل الفصل في كل مرة تقوم فيها باستبدال بكرة الفصل أو إطارات الفصل.
	- .7 قم بإغالق غطاء الماسح الضوئي.

**استبدال شريط )أشرطة( الخلفية**

قم بتغيير وسادة ما قبل الفصل عند زيادة تكرار المستندات التي تتم تغذيتها بصورة متعددة.

- .1 افتح غطاء الماسحة الضوئية.
- .2 قم بإزالة وسادة ما قبل الفصل برفع الوسادة ألعلى خارج موضعها.

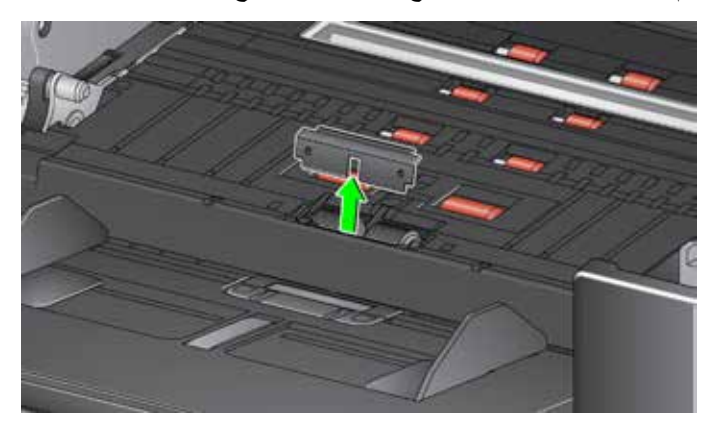

- .3 قم بتركيب وسادة ما قبل الفصل الجديدة. تأكد من استقرارها في مكانها.
	- .4 قم بإغالق غطاء الماسحة الضوئية.

في الحالات النادرة التي قد تحتاج فيها إلى استبدال شريط (أشرطة) الخلفية، اتبع الخطوات المشروحة أدناه.

- .1 افتح غطاء الماسحة الضوئية.
- 2. ارفع اللسان الموجود على الجانب الأيسر من شريط الخلفية العلوي وقم بتحريك شريط الخلفية جهة اليسار مع رفعه خارج موقعه.

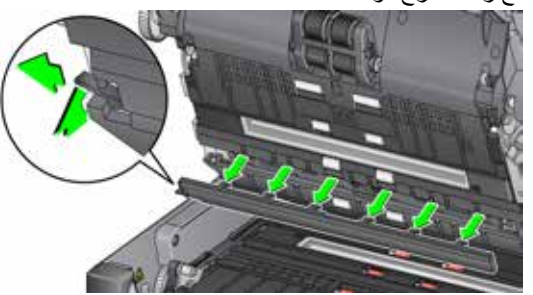

- 3. ركب شريط الخلفية الجديد من خلال محاذاة الألسنة مع الفتحات وتحريكه جهة اليمين إلى أن يستقر في مكانه.
	- .4 كرر الخطوتين 2 و3 الستبدال شريط الخلفية السفلي.

ملاحظة: عند استبدال شريط الخلفية الأدنى، يكون المقبض على اليمين، وينزلق الشريط إلى اليمين.

.5 قم بإغالق غطاء الماسحة الضوئية.

ً استبدل خلفية السطح المستوي عندما تتعرض للتلف أو حين تكون متسخة جدا. إذا كنت تواجه مشكلة تتعلق باالقتصاص، افحص الخلفية واستبدلها إذا لزم األمر.

مالحظة: امسك خلفية السطح المستوي بعناية أثناء االستبدال.

- .1 افتح غطاء السطح المستوي.
- .2 قم بفك المسامير األربعة التي تثبت خلفية السطح المستوي في مكانها ثم أزلها باستخدام مفك براغي Phillips.

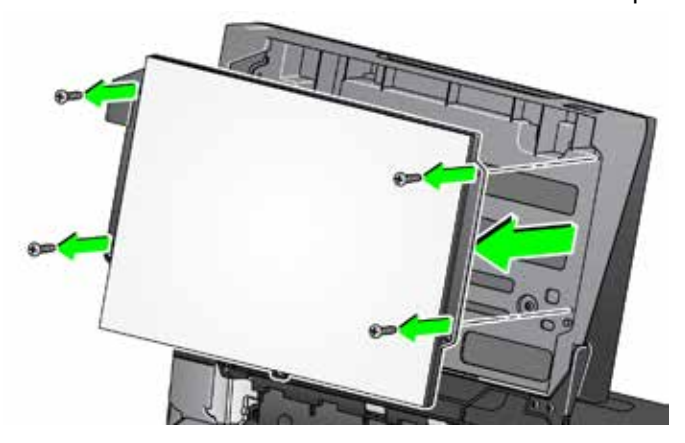

.3 قم بمحاذاة السطح المستوي الجديد ثم ربط المسامير إلى أن يتم تثبيت خلفية السطح المستوي.

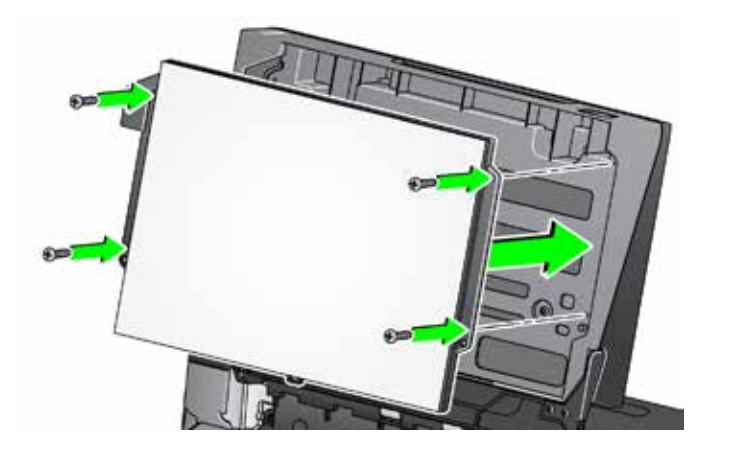

قم باالتصال بمورد الماسحة الضوئية لتزويدك باإلمدادات.

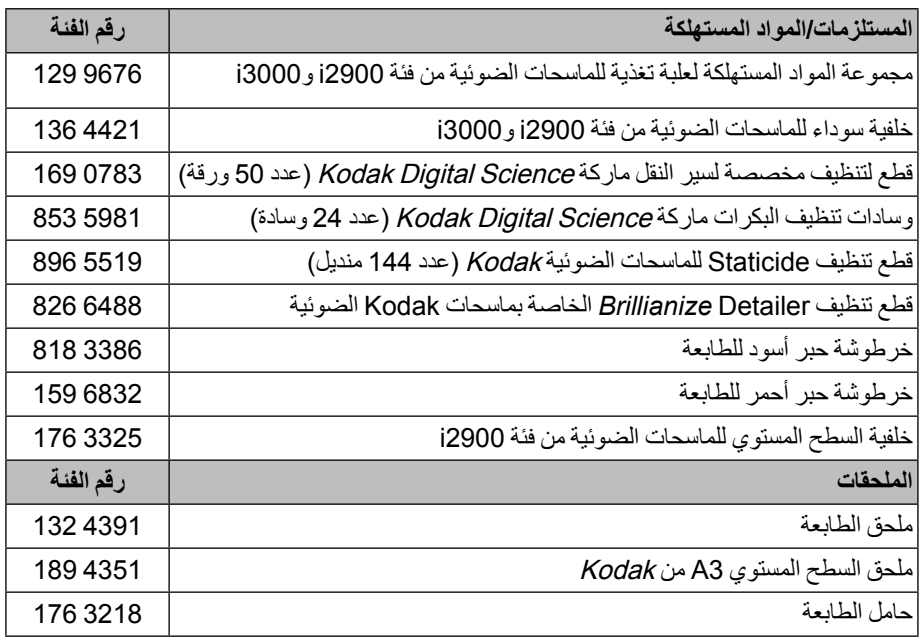

- قطع تنظيف Staticide غير متوفرة في جميع الدول.
	- أرقام العناصر والكتالوج خاضعة للتغيير.

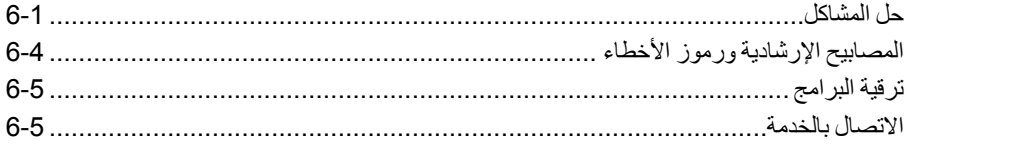

# **حل المشاكل**

**المحتويات**

استخدم المخطط المبين أدناه كدليل للتحقق من الحلول المحتملة للمشاكل التي قد تصادفها لدى استخدام المساحة الضوئية *Kodak* i2900.

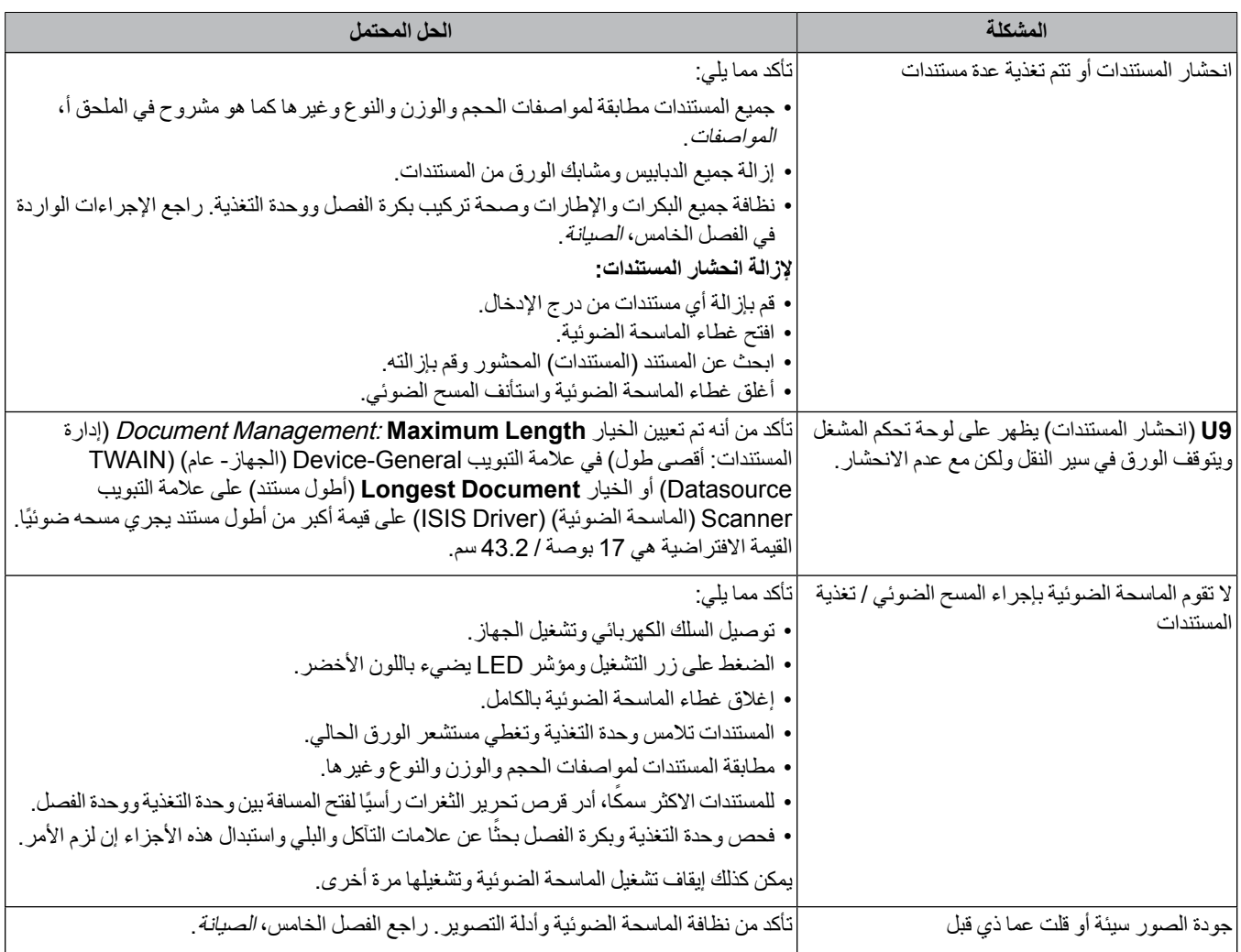

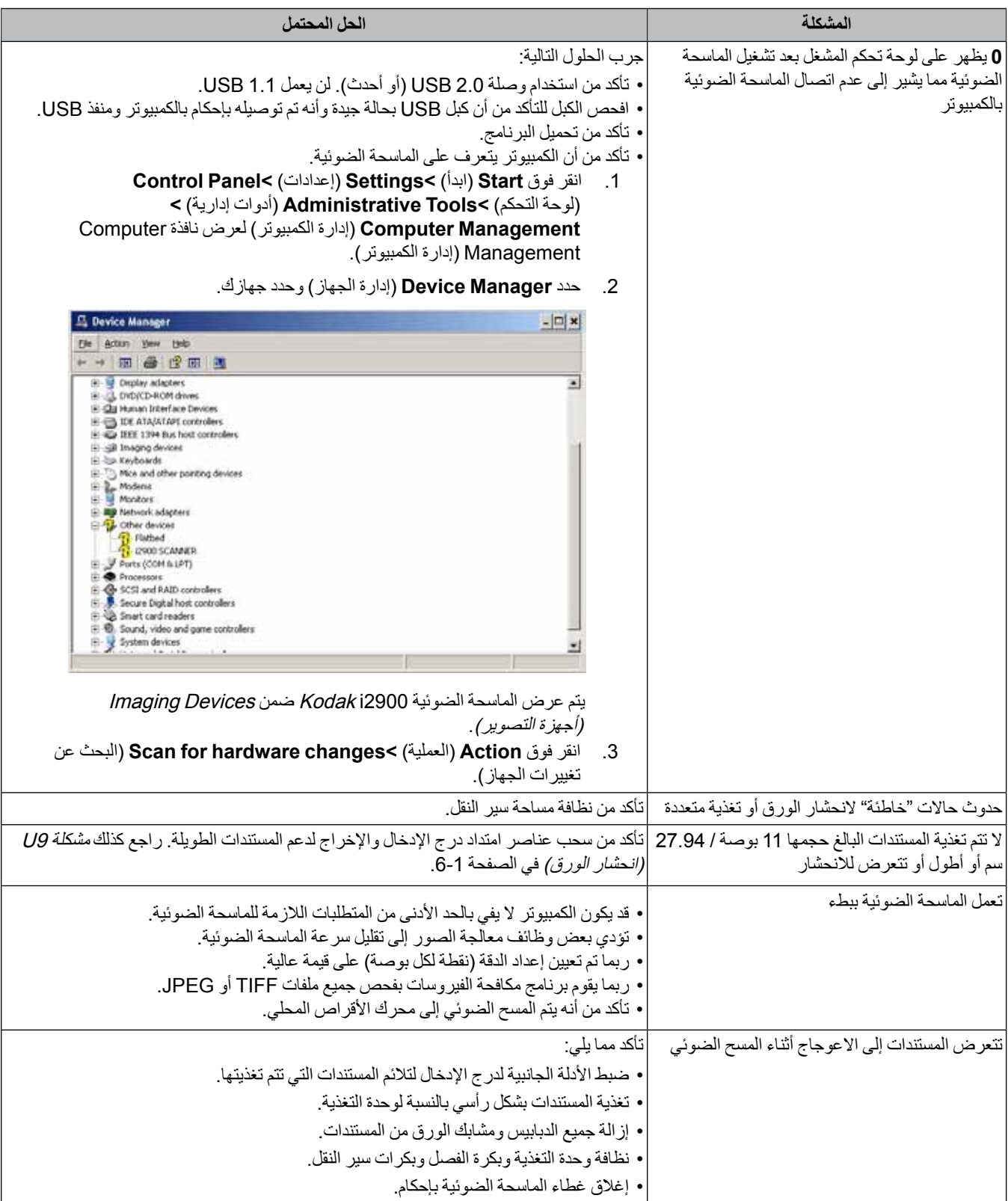

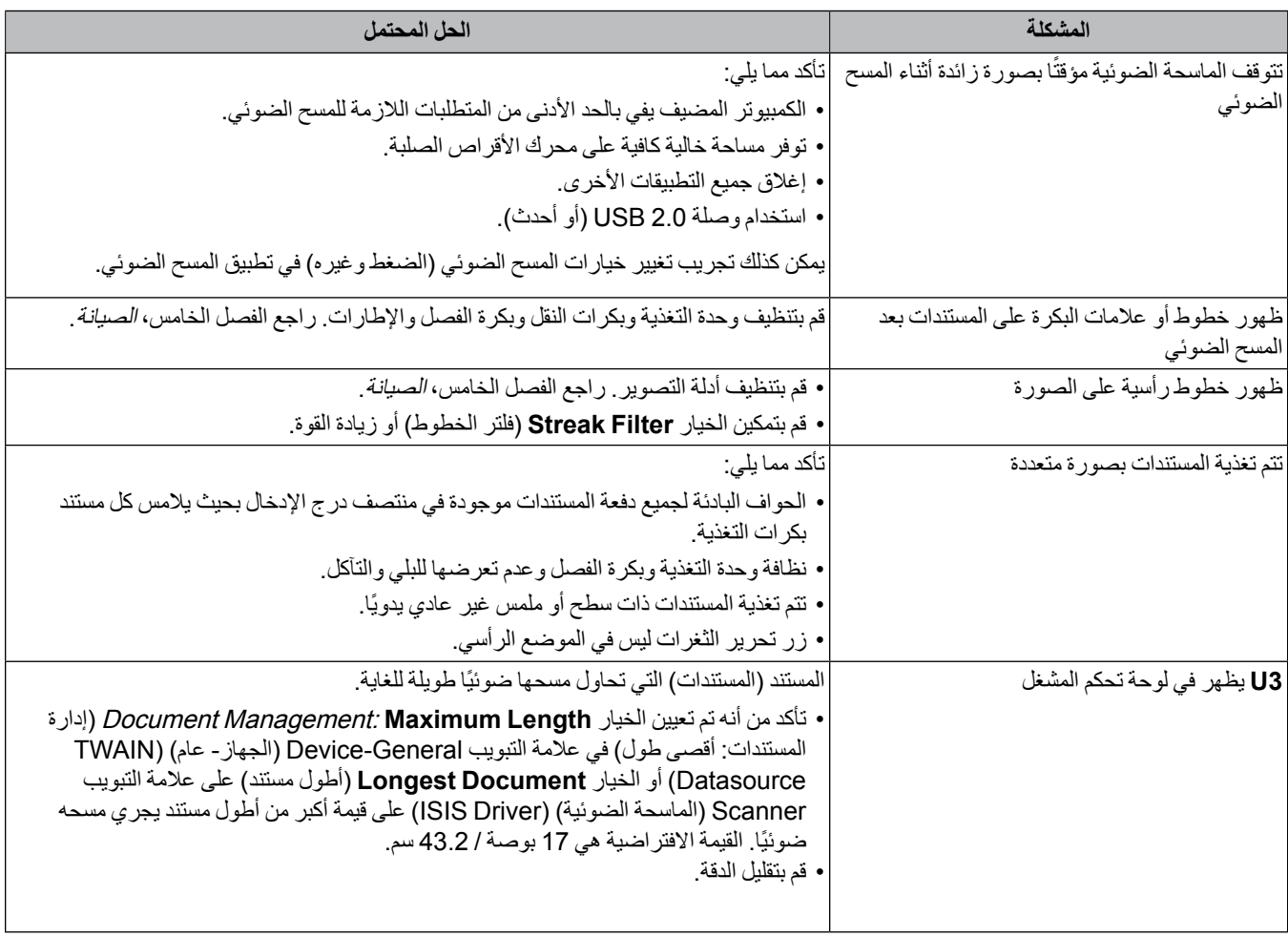

**أخضر ثابت**: تقوم الماسحة الضوئية بالمسح الضوئي.

**أخضر سريع الوميض**: في انتظار تنفيذ إجراء من قبل المشغل.

**أخضر بطيء الوميض**: الماسحة الضوئية في وضع توفير الطاقة.

**أحمر ثابت** ً : يشير إلى حدوث خطأ بالماسحة الضوئية، مثل أن يكون غطاء الماسحة الضوئية مفتوحا.

**أحمر ثابت ثم أخضر وامض**: يتم تشغيل الماسح الضوئي.

بعد تشغيل الماسحة الضوئية، تومض أضواء المؤشر باللون األحمر واألخضر. بعد مرور حوالي 12 ثانية، ينطفئ الضوءان. عندما يكون ضوء المؤشر الأخضر ثابتًا، فإن الماسح الضوئي يتم إعداده لبدء المسح الضوئي. ومع ذلك، قد يتطلب الكمبيوتر المضيف عدة ثوانٍ لاكتشاف الماسحة الضوئية.

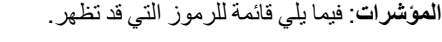

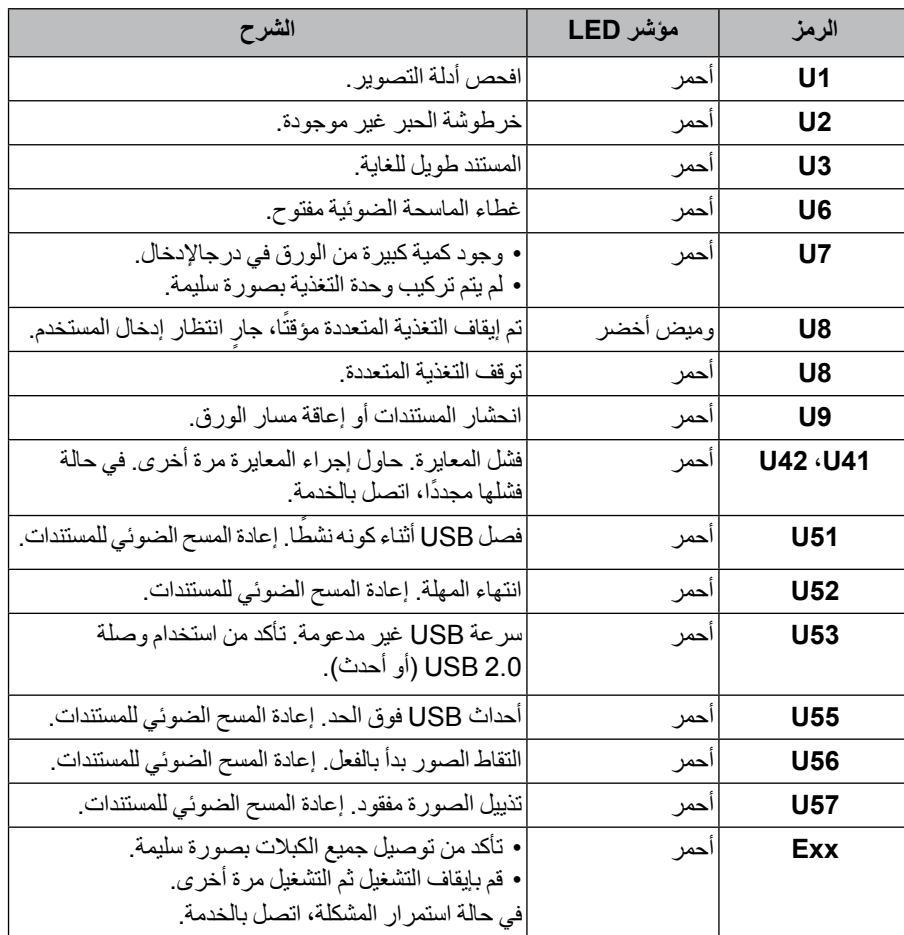

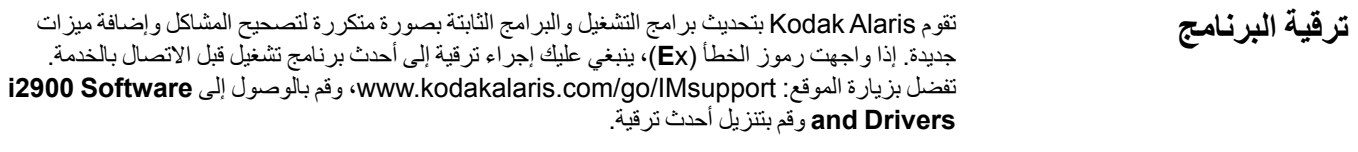

- .1 تفضل بزيارة الموقع IMsupportss/go/com.kodakalaris.www للحصول على أحدث رقم هاتف خاص ببلدك. **االتصال بالخدمة**
	- .2 عند االتصال، يرجى توفير المعلومات التالية:
		- شرح المشكلة.
	- طراز الماسحة الضوئية والرقم التسلسلي لها.
		- تكوين الكمبيوتر.
		- تطبيق المسح الضوئي قيد االستخدام.

# **ملحق أ المواصفات**

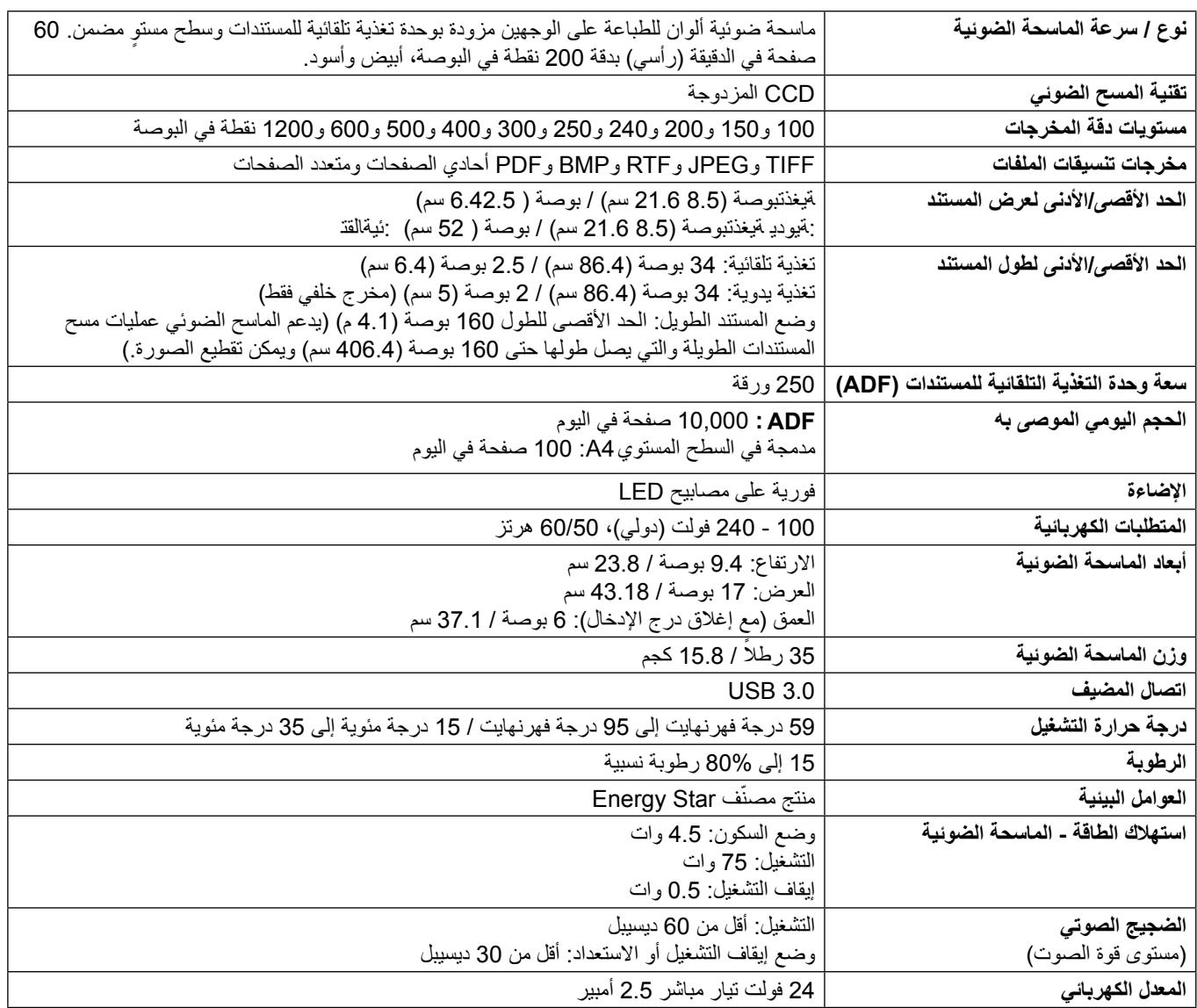

**تكوين النظام الموصي به**

```
جهاز الكمبيوتر الشخصي: معالج 3.4 2600، 7i Core Intel جيجا هرتز لكل /نواة أو أعلى
                                             2.0 USB عالي السرعة
                          ذاكرة وصول عشوائي بسعة 4 جيجابايت أو أكثر
```
أنظمة التشغبل المُعتمدة:

- XP Windows Microsoft( Home وProfessional)؛ 2SP واإلصدارات األحدث
- Edition 64x Professional XP Windows Microsoft؛ 2SP واإلصدارات األحدث-
	- 1-SP; Vista Windows Microsoft واإلصدارات األحدث- $\blacksquare$ 
		- Microsoft Windows Vista x64 Edition -
		- 7- Windows Microsoft( Home وProfessional)
	- Home) Microsoft Windows 7 x64 Edition و Professional)
		- 8- Windows Microsoft( 32 بت و64 بت(
		- 10- Windows Microsoft( 32 بت و64 بت(
		- -Server 2008 Windows Microsoft( 32 بت و64 بت(
		- B4 (32 بت و64 بت) Microsoft Windows (32 بت و64 بت)<br>Linux Ubuntu 14.04
			-

**برامج التشغيل المضمنة:**

 أنظمة تشغيل TWAIN :Windows، ISIS، WIA

توزيعات TWAIN :Linux وSANE

تهانينا على شراء الماسحة الضوئية *Kodak*. الماسحات الضوئية *Kodak* مصممة لتوفير أفضل أداء وموثوقية للمستخدم النهائي. جميع الماسحات الضوئية *Kodak* مشمولة بالضمان المحدود التالي.

### **الضمان المحدود للماسحات الضوئية** *Kodak*

توفر شركة Inc Alaris Kodak. الضمان المحدود التالي على الماسحات الضوئية *Kodak*( باستثناء قطع الغيار والعناصر المستهلكة( والتي يتم توزيعها من خالل Alaris Kodak أو قنوات التوزيع المعتمدة من Alaris Kodak:

تضمن شركة Inc Alaris Kodak ً . بدءا من تاريخ البيع حتى فترة الضمان المحدود السارية على المنتج خلو الماسحة الضوئية *Kodak* من عيوب المواد أو التصنيع ومطابقتها لمواصفات األداء السارية على الماسحة الضوئية *Kodak* بعينها.

تخضع جميع الماسحات الضوئية *Kodak* إلى استثناءات الضمان المشروحة أدناه. سوف يتم إصالح أية ماسحة ضوئية *Kodak* يتبين وجود عيب بها أو غير مطابقة لمواصفات المنتج أو استبدالها بمنتج جديد أو تم تصليحه حسب خيار Alaris Kodak.

> قد يحدد المشترون فترة الضمان المحدود المطبقة للماسحات الضوئية من *Kodak* التي تم شراؤها عن طريق زيارة الموقع اإللكتروني IMsupport/go/com.kodakalaris.www أو بمراجعة بطاقة ملخص الضمان المحدود المرفقة مع الماسح الضوئي *Kodak*.

> > ويلزم توفير ما يثبت الشراء لبيان استحقاق المشتري لخدمة الضمان.

### **استثناءات الضمان**

ال ينطبق الضمان المحدود الذي توفره Alaris Kodak على أية ماسحة ضوئية *Kodak* ً تعرضت للتلف المادي بعد الشراء الناجم مثال من كارثة أو حادثة أو القضاء والقدر أو النقل بما في ذلك (أ) عدم تغليف وشحن الماسحة الضوئية بصورة سليمة عند إعادتها إلى Kodak Alaris مرة أخرى لتلقي خدمة الضمان طبقًا لتعليمات *Kodak* Alaris الحالية بشأن التغليف والشحن بما في ذلك عدم استبدال حواجز الشحن قبل الشحن أو نتيجة عدم إزالة حواجز الشحن قبل الاستخدام و(ب) التلف الناجم عن تركيب المستخدم أو دمج النظام أو البرمجة أو إعادة تثبيت أنظمة التشغيل أو برامج التطبيقات الخاصة بالمستخدم أو هندسة الأنظمة أو تغيير المكان أو إعادة إنشاء البيانات أو إزالة المنتج أو أي مكون (بما في ذلك كسر وصلة أو غطاء أو زجاج أو مساميليا بمانع التلف الناجم عن الصيانة أو عملية تعديل أو إصلاح لا تتم بواسطة Kodak أو موفر صيانة معتمد من Kodak Alaris أو العبث أو استخدام مكونات أو مجموعات أو ملحقات أو وحدات نمطية مقلدة أو ليست من شركة Kodak Alaris أو (د) التلف الناجم عن سوء الاستخدام أو التعامل بصورة غير معقولة أو الصيانة أو سعاملة أو خطأ من جانب المشغل أو عدم توفير الإشراف أو الصيانة المناسبة بما في ذلك استخدام منتجات التنظيف أو ملحقات أخرى لا توفرها شركة Kodak Alaris أو الاستخدام بما يخالف الإجراءات أو المواصفات الموصى بها أو (هـ) بسبب الظروف البيئية (مثل الحرارة الزائدة أو بيئة تشغيل أخرى غير مناسبة) أو النقاك أو البقع أو الأعمال الكهربائية الخارجية للمنتج أو عدم توفير الحماية من تفريغ الشحنات الإلكتروستاتيكية أو (و) بسبب عدم تثبيت تحديث البرامج الثابتة أو الإصدارات المتوفرة للمنتج و(ز) بسبب الاستثناءات الإضافية الأخرى التي تنشر من حين لأخر على الإنترنت على الموقع www.kodakalaris.com/go/lMsupport.

ال توفر Alaris Kodak أي ضمان محدود على المنتجات التي يتم شراؤها من بلدان غير الواليات المتحدة األمريكية وكندا. ويتعين على مشتري المنتجات من قنوات توزيع أجنبية طلب تغطية الضمان إن وجد عبر مصدر الشراء األصلي.

ال توفر Alaris Kodak أي ضمان محدود على المنتجات التي تم شراؤها كجزء من منتج أو نظام كمبيوتر أو جهاز إلكتروني آخر من شركة مصنعة من جهة خارجية.

يتم توفير أي ضمان لهذه المنتجات من قبل OEM( الشركة المصنعة األصلية للجهاز( كجزء من ذلك المنتج أو النظام الخاص بالشركة المصنعة.

يخضع المنتج البديل للضمان طوال الفترة المتبقية من فترة الضمان المحدود الساري على المنتج المعيب أو لمدة ثلاثين (30) يومًا أيما الأجلين أطول.

### **إخالء المسؤولية والتحذير بشأن التركيب**

ال تتحمل ALARIS KODAK أية مسؤولية عن أي أضرار عارضة أو مترتبة أو ناجمة عن بيع أو تركيب أو استخدام أو صيانة أو تشغيل غير سليم لهذا المنتج بغض النظر عن السبب. وتشمل هذه األضرار التي ال تكون شركة ALARIS KODAK مسؤولة عنها على سبيل المثال ال الحصر خسارة اإليرادات أو األرباح أو خسارة البيانات أو تكاليف تعطيل العمل أو خسارة استخدام المنتج أو تكاليف أي منتج بديل أو تجهيزات أو خدمات أو مطالبات العمالء عن هذه األضرار.

في حالة وجود أي تعارض بين األقسام األخرى في هذا الملحق والضمان المحدود، فإن شروط الضمان المحدود هي التي تسود.

### **كيفية الحصول على خدمة الضمان المحدود**

تأتي الماسحات الضوئية Kodak مزودة بمعلومات حول إزالة التغليف والإعداد والتركيب والتشغيل. يتعين على المستخدم النهائي الاطلاع بعناية على دليل المستخدم ليجد أجوبة على معظم الأسئلة الفنية التي تدور في ذهنه بخصوص تركيب المنتج وتشغيله وصيانته بصورة سليمة. ولكن في حالة الحاجة إلى خدمة تقنية إضافية، يمكن زيارة موقعنا على الويب على العنوان التالي: www.kodakalaris.com/go/lMsupport أو مسؤول الاتصال: مركز الاستجابة الخاص بـ 822 (800) 1414-Kodak

يكون مركز الاستجابة متاحًا أيام الاثنين إلى الجمعة (باستثناء العطلات الرسمية لشركة Kodak Alaris) من الساعة الثامنة صباحًا إلى الخامسة مساءً بالتوقيت الشرقي للولايات المتحدة الأمريكية (EST).

يتعين على المشتري المؤهل قبل إجراء االتصال توفير رقم طراز الماسحة الضوئية *Kodak* ورقم الجزء والرقم التسلسلي وإثبات الشراء. كما يتعين على المشتري كذلك االستعداد لشرح المشكلة.

يقدم الموظفون بمركز الاستجابة يد المساعدة للمستخدم النهائي في حل المستخدم الستخدم النهائي تشغيل بعض الاختبارات البسيطة التشخيصية والإبلاغ عن الحالة الناجمة ورسائل رمز الخطأ. يساعد ذلك األمر مركز االستجابة على الوقوف على ما إذا كانت المشكلة في الماسحة الضوئية *Kodak* أو في مكون آخر وما إذا كان يمكن حل المشكلة عبر الهاتف أم لا. وإذا قرر مركز الاستجابة وجود مشكلة بالجهاز مشمان المحدود أو في اتفاقية الصيانة التي تم شراؤها، فسوف يتم تخصيص رقم اعتماد المواد المرتجعة (RMA) حسب الحاجة ويتم إنشاء طلب للخدمة ويتبع ذلك تنفيذ إجراءات الإصلاح أو الاستبدال.

### **التعليمات الخاصة بالتغليف والشحن**

على المشتري القيام بشحن جميع المرتجعات المشمولة في الضمان على نحو يكفل الحماية الكاملة للمنتج من أضرار الشحن. وسوف يبطل الضمان على الماسحة الضوئية *Kodak إ*ذا لم يتم القيام بذلك. تنصح Kodak Alaris المشتري بالاحتفاظ بالصندوق الأصلي ومواد التغليف لأغراض التخزين أو الشحن. Kodak Alaris غير مسؤولة عن المشاكل المرتبطة بأضرار الشحن. يتعين على المشتري إعادة الماسحة الضوئية *Kodak* فقط. وقبل الشحن، يجب على المشتري إزالة واالحتفاظ بجميع العناصر اإلضافية )أي المهايئات والكبالت والبرامج وأدلة الاستخدام وغيرها). لا تتحمل Kodak Alaris أية مسؤولية تجاه هذه العناصر ولن تتم إعادتها مع الماسح الضوئي *Kodak و المنزوفي Kodak الذي تم إص*لاحه أو استبداله. يجب إرجاع جميع المنتجات إلى Kodak Alaris في حاوية الشحن الأصلية أو صندوق تعبئة معتمد للوحدات المرتجعة. على المشتري تركيب حواجز الشحن قبل قيامه بشحن الماسحة الضوئية *Kodak*. وعندما ال تتوفر مواد التغليف األصلية، اتصل بمركز االستجابة التابع لشركة Alaris Kodak على الرقم )800( 1414-822 للحصول على أرقام قطع الغيار، وكذا الحصول على معلومات حول طلب مواد تغليف بديلة.

### **إجراءات اإلرجاع**

على المشترين المؤهلين والراغبين في طلب خدمات للماسحات الضوئية *Kodak* المشمولة في الضمان المحدود هذا الحصول على رقم اعتماد المواد المرتجعة )"RMA )"باالتصال بالرقم 822 (800)1414- ويتعين عليهم في غضون عشرة أيام عمل )10( من تاريخ إصدار رقم RMA إرجاع الماسحة الضوئية *Kodak* على العنوان المخصص في RMA على حساب المستخدم النهائي الخاص وتحمله للمخاطر طبقًا للتعليمات الحالية التي تضعها Kodak Alaris بشأن الشحن والتغليف.

تصبح أي منتجات أو أجزاء معيبة قامت Kodak Alaris باستبدالها ملكًا لشركة Kodak Alaris.

### **مسؤولية العميل**

من خلال طلب الخدمة، يقر المشتري المؤهل بشروط الضمان المحدود بما في ذلك أحكام إخلاء المسؤولية وتصلح المساب الخدمة، على المستخدم النهائي عمل نسخة احتياطية من أي بيانات أو ملفات قد تتعرض للتلف أو الضياع. ال تكون ALARIS KODAK، بدون تحديد، مسؤولة عن البيانات أو الملفات التي تتعرض للتلف أو الضياع.

### **وصف خدمة الضمان**

توفر Kodak Alaris مجموعة متنوعة من برامج الخدمة لدعم الضمان المحدود ومساعدة العملاء على استخدام الماسحة الضوئية *Kodak و*الاعتناء بها («أساليب الخدمة»). تمثل الماسحة الضوئية *Kodak* أحد أشكال االستثمار الهامة. توفر الماسحات الضوئية *Kodak* اإلنتاجية المطلوبة للخوض في غمار المنافسة. فقد يؤثر فقدان هذه اإلنتاجية المفاجئ حتى وإن كان بصورة مؤقتة على القدرة على الوفاء بالالتزامات. إن تعطيل العمل أمر مكلف للغاية ليس فحسن تكلفة الإصلاح وإنما من حيث خسارة الوقت كذلك. حرصًا على المساعدة في التغلب على هذه المشاكل، قد تستخدم Kodak Alaris أحد أساليب الخدمة المسرودة أدناه تبعًا لنوع المنتج في توفير الخدمة بموجب الضمان المحدود الذي توفره.

يتم إرفاق بطاقة تسجيل الضمان المحدود وبطاقة ملخص الضمان المحدود مع الماسحات الضوئية *Kodak* المحددة. بطاقة ملخص الضمان المحدود خاصة بالطراز. فهي تحتوي على معلومات مهمة حول الضمان، بما في ذلك رقم الطراز والضمان المحدود راجع بطاقة ملخص الضمان المحدود للوقوف الشرقة والشارية على الماسحة الضوئية *Kodak* المحددة.

في حالة عدم القدرة على تحديد موقع بطاقة تسجيل الضمان المحدود الضمان المحدود، فيمكن الحصول على المعلومات الإضافية حول المنتج بما في ذلك الضمان المحدث ومعلومات برنامج الخدمة والتقييدات على موقعنا على الإنترنت www.kodakalaris.com/go/lMsupport.

لتجنب تأخر الخدمة، تنصح Alaris Kodak المستخدم النهائي باستيفاء وإعادة بطاقة تسجيل الضمان المحدود المرفقة عند أول فرصة. إذا لم تستطع تحديد موقع بطاقة تسجيل الضمان المحدود، يمكنك التسجيل عبر الإنترنت على العنوان التالي www.kodakalaris.com/go/lMsupport.

عالوة على ذلك، توفر Alaris Kodak مجموعة متنوعة من برامج الخدمة التي يمكن شراؤها للمساعدة في استخدام الماسح الضوئي *Kodak* واالعتناء به.

تتعهد Kodak Alaris بالالتزام بتوفير الجودة وحسن الأداء والموثوقية والخدمة لعملائها بموجب الضمان المحدود.

نتوقع الحصول على تجهيزات من قطع الغيار والمواد المستهلكة لمدة 5 سنوات على األقل بعد توقف تصنيع المنتج.

### **الخدمة في الموقع**

بالنسبة للماسحة الضوئية *Kodak* وبعد قيام مركز االستجابة بالتحقق من وجود مشكلة بالجهاز، يتم فتح وتسجيل أمر استدعاء للخدمة. يتم إرسال مهندس ميداني تابع لشركة Kodak Alaris إلى موقع المنتج لإجراء خدمة الإصلاح إذا كان المنتج موجودًا داخل الولايات المتحدة القريبة والمعين الهواء واليات والي والي مواطئ المتحدة في آلاسكا وهاواي، وإذا لم توجد متطلبات الأمن أو السلامة أو المتطلبات الفعلية التي توى وصول المهندس المياسك الضوئية. لمزيد من المعلومات حول المناطق التي تتوفر فيها الخدمة، تفضل بزيارة موقعنا على الويب على العنوان: www.kodakalaris.com/go/IM. سيتم تقديم الخدمة في الموقع من الساعة الثامنة صباحًا حتى الخامسة مساءً بالتوقيت المحلي من الإثنين إلى الجمعة (شامل أجاز ات شركة Kodak Alaris).

### **استبدال الوحدة المتقدمة )AUR)**

تعد هذه الخدمة أحد أسهل عروض الخدمة وأكثرها شمولية في هذا المجال الصناعي. في حالة وجود عيب في بعض ماسحات ضوئية *Kodak* المعينة، سوف تستبدل Kodak Alaris ذلك المنتج في غضون يومي عمل لمشتري الماسحات الضوئية المؤهل.

بموجب هذه الخدمة يحصل المستخدم على استبدال مسبق على الماسحة الضوئية *Kodak* المكسورة أو المعطلة. الستحقاق االستفادة من خدمة AUR، يتعين على المشتري الحصول على رقم RMA والتوقيع على اتفاق الاستبدال المسبق وتقديم وديعة عبر بطاقة الانتمان لضمان الحصول على المنتج البديل. يجب الاحتفاظ برقم RMA في حالة الضرورة إلى التحقق من حالة المنتج البديل. وسوف يطلب من المشتري تحديد العنوان الذي يتباشر المنتج البديل. وسيتم إرسال المشتري المؤهل يحتوي على تعليمات بشأن التغليف والشحن للمنتج المعطل. وفي غضون يومي عمل، سوف يستلم المشتري المؤهل المنتج البديل بعد إنشاء استدعاء الخدمة واستالم Alaris Kodak لالتفاق الموقع. يجب إرسال المنتج المعطل إلى Kodak Alaris في غضون عشرة (10) أيام من استلام المستخدم النهائي للمنتج البديل اسعر المنتج البديل من بطاقته الانتمانية. سيتم شحن منتج الصور البديل على نفقة Kodak Alaris و عبر شركة الشحن التي تختارها. قد يبطل الضمان المحدود إذا لم يتم الشحن طبقًا لتوجيهات Kodak Alaris و عبر شركة الشحن التي تختارها.

قبل إرجاع المنتج إلى Kodak Alaris، تأكد من إزالة جميع الخيارات والملحقات (والتي قد تشمل سلك الكهرباء والوثائق وغيرها) غير المشمولة بالضمان المحدود. يلزم استخدام الصندوق ومواد التغليف التي استخدمت في شحن المنتج البديل لإرجاع المنتج المعطل. قد يبطل المحدود إذا لم يتم إرجاع المنتج المعطل في الصندوق ومواد التغليف التي تم فيها شحن المنتج البديل. يلزم كتابة رقم اعتماد المواد المرتجعة )"RMA )"بوضوح على الجزء الخارجي من الصندوق لضمان صحة االستالم واعتماد المنتج المعيب.

### **خدمة اإلصالح في المركز**

ِ إذا لم تف الماسحة الضوئية *Kodak* بشروط االستبدال المسبق AUR أو الخدمة بالموقع، يجوز للمشتري االستفادة من خدمة اإلصالح في المركز. يطلب من المشتري المؤهل القيام بشحن المنتج إلى أقرب مركز إصلاح معتمد. ويتعين شحن المنتج إلى مركز الإصلاح على نفقة المشتري المؤهل مع تحمله مخاطر الشحن. قبل إرجاع المنتج إلى مركز الإصلاح، تأكد من إزالة جميع الخيارات والملحقات (والتي قد تشمل سلك الكهرباء والوثائق وغيرها) غير المشمولة بالضمان المحدود. يتعين إرجاع جميع المنتجات إلى Kodak Alaris في حاوية الشحن الاصلية أو في صندوق تعبئة موصي به. يلزم تركيب حواجز الشحن في الماسحة الضرئية Kodak قبل شحنها. وعندما لا تتوفر مواد التغليف الاصلية، اتصل بمركز الاستجابة التابع لشركة Alaris Kodak على الرقم 822 (800)1414- للحصول على معلومات حول طلب مواد تغليف بديلة. على المشترين المؤهلين والراغبين في طلب خدمات للماسحات الضوئية *Kodak* الحصول على رقم اعتماد المواد المرتجعة )"RMA )"باالتصال بالرقم 822 (800)1414- ويتعين عليهم في غضون عشرة أيام عمل )10( من تاريخ إصدار رقم RMA إرجاع الماسحة الضوئية *Kodak* على العنوان المخصص في RMA على حساب المستخدم النهائي الخاص وتحمله للمخاطر. يلزم كتابة رقم اعتماد المواد المرتجعة )"RMA )"بوضوح على الجزء الخارجي من الصندوق لضمان صحة االستالم واعتماد المنتج المعيب.

فور استلام المنتج، يقوم مركز الإصلاح بإصلاح المنتج في غضون عشرة (10) أيام عمل. يتم شحن المنتج المركحة مرة أخرى إلى المشتري المؤهل مجانًا بالبريد السريع الذي يستغرق يومين.

### **قيود مهمة**

استحقاق المشتري: يتوفر برنامج الاستبدال المسبق وخدمة الإصلاح بالمركز للمشترين في خمسين (50) ولاية بالولايات المتحدة، والخدمة بالموقع متوفرة في ثمانية وأربعين (48) ولاية قريبة وفي مناطق معينة من آلاسكا وهاواي للمنتجات التي تم شراؤها من موزعين من Kodak Alaris لن تستحق الماسحة الضوئية *Kodak* أية خدمة تتوفر بموجب الضمان إذا انطبق على المنتج أي من استثناءات الضمان الحالية التي تقرها Kodak Alaris بما في ذلك عدم قيام المشتري بارجاع المنتجات المعيبة إلى Kodak Alaris طبقًا لتعليمات الشركة الحالية بخصوص التغليف والشحن. لا يعد الأفراد «مشترين مؤهلين» أو «مستخدمين نهائيين» إلا إذا قاموا بشراء الماسحة الضوئية Kodak في الأصل بغرض االستخدام الشخصي أو المهني وليس لغرض البيع.

العناصر المستهلكة: العناصر المستهلكة هي العناصر التي تبلى وتتآكل بسبب الاستخدام العادي استخدم المستخدم النهائي حسب الحاجة. لا يغطي الضمان المحدود العناصر المستهلكة والمستلزمات والعناصر الأخرى القابلة للنفاذ وتلك التي تانعات تعالى تقع تحت مسؤولية المستخدمين في دليل المستخدم بموجب الضمان المحدود.

تصبح أي منتجات أو أجزاء معيبة قامت Kodak Alaris باستبدالها ملكًا لشركة Kodak Alaris.

### **االتصال بـ Alaris Kodak**

للحصول على معلومات حول الماسحات الضوئية *Kodak*: موقع الويب: IM/go/com.kodakalaris.www الصيانة واإلصالح والخدمة والمساعدة الفنية في الواليات المتحدة عبر الهاتف: الدعم الفني عبر الهاتف متوفر أيام الاثنين إلى الجمعة خلال الساعات من 5 صباحًا إلى 5 مساءًا باستثناء العطلات الرسمية لشركة Kodak Alaris. الهاتف: )800( 1414-822 للحصول على الوثائق الفنية والأسئلة الشائعة المتوفرة على مدار الساعة: موقع الويب: IM/go/com.kodakalaris.www للحصول على معلومات حول برنامج الخدمة موقع الويب: com.kodakalaris.www الهاتف: )800( 1414-822

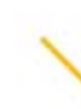

Kodak Alaris Inc.<br>2400 Mount Read Blvd.<br>Rochester, NY 14615 Rochester, NY 14615<br>2016 حقوق النشر @لعام<br>Kodak Alaris Inc حقوق النشر<br>#نشركة شدق الملامة التجارية<br>يجمل استخدام العلامة التجارية<br>يتم استخدام العلامة المنتجات وتغليفها بموجب<br>ترخيص من شركة Eastman Kodak.